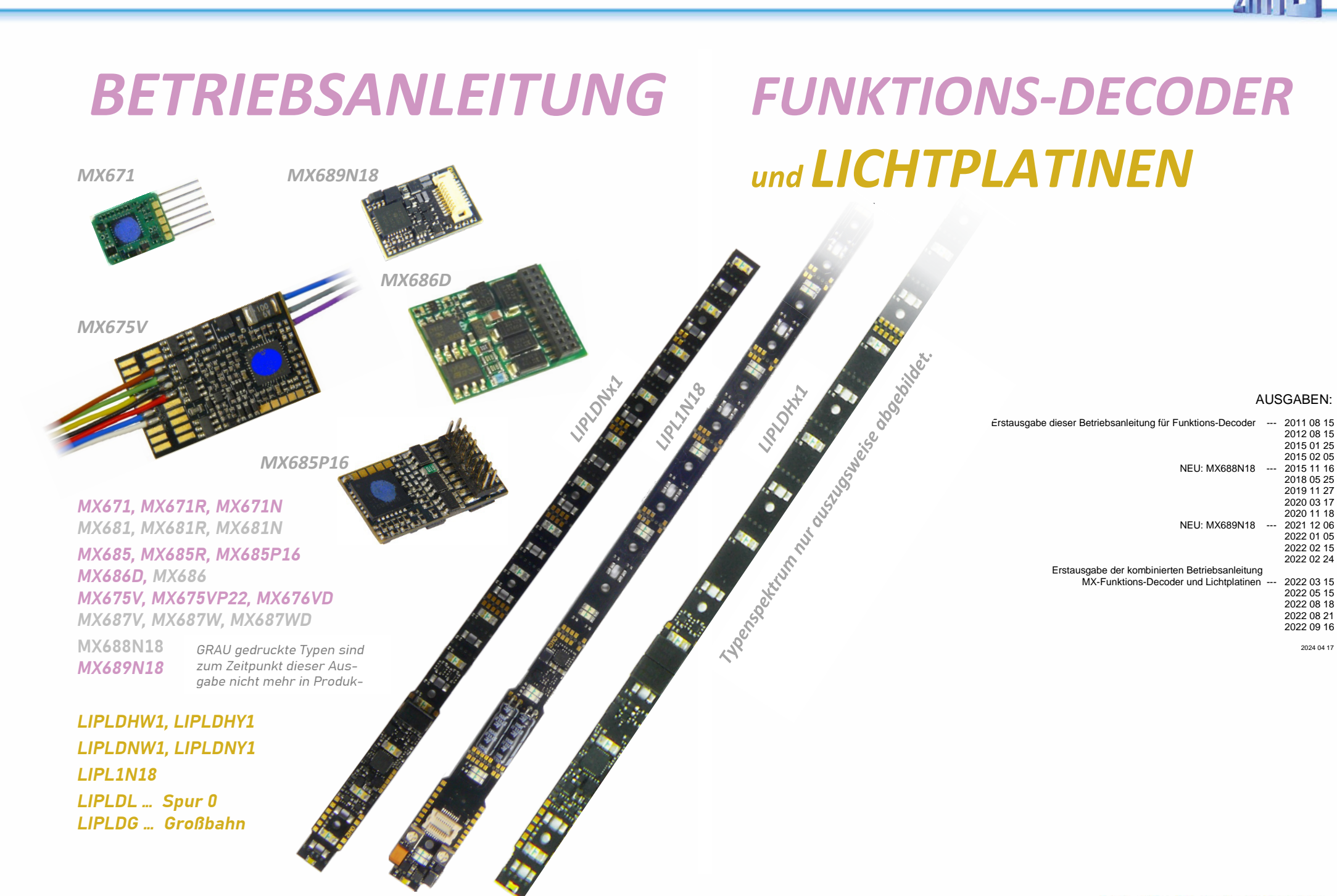

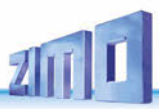

#### *Inhalt*

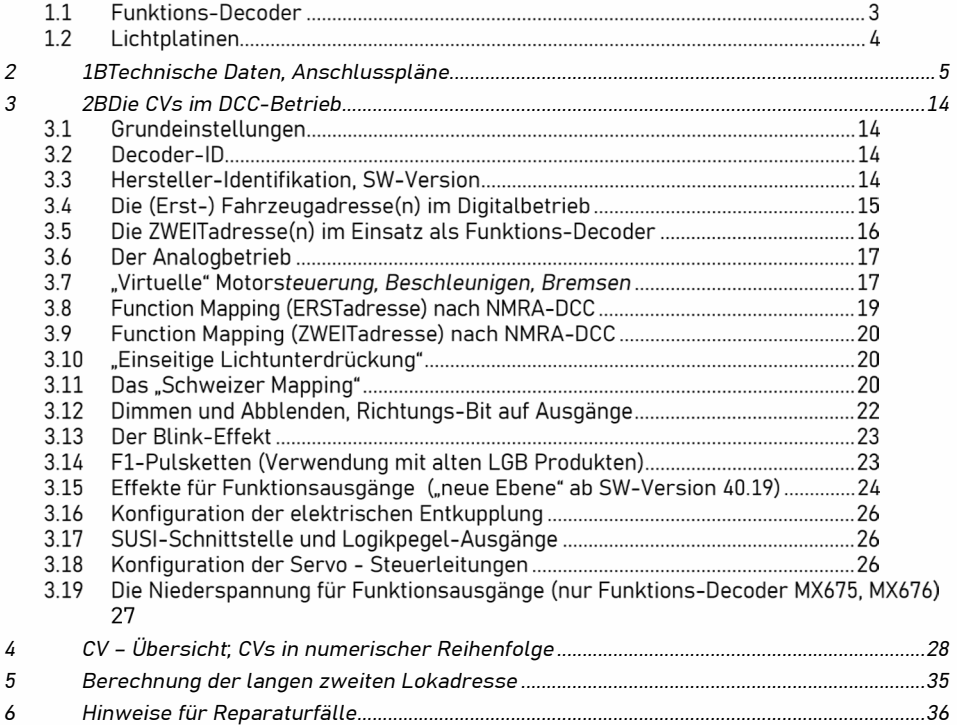

*"RailCom" ist eine Marke der Lenz Elektronik GmbH.*

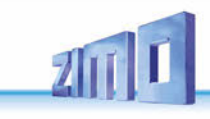

# 0BÜbersicht der Typen und Typ-abhängige Daten

# 1.1 Funktions-Decoder

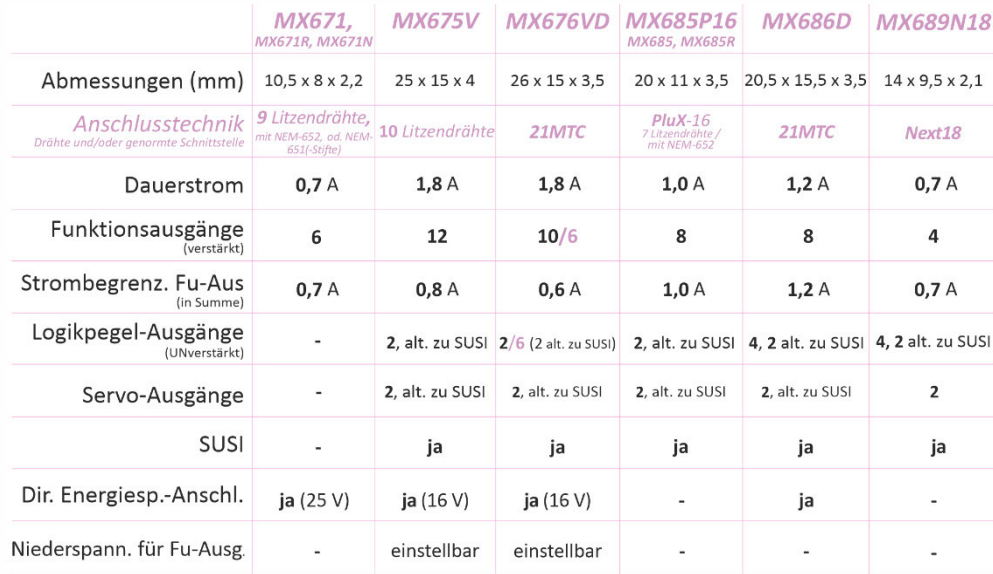

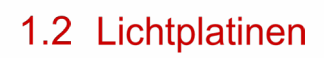

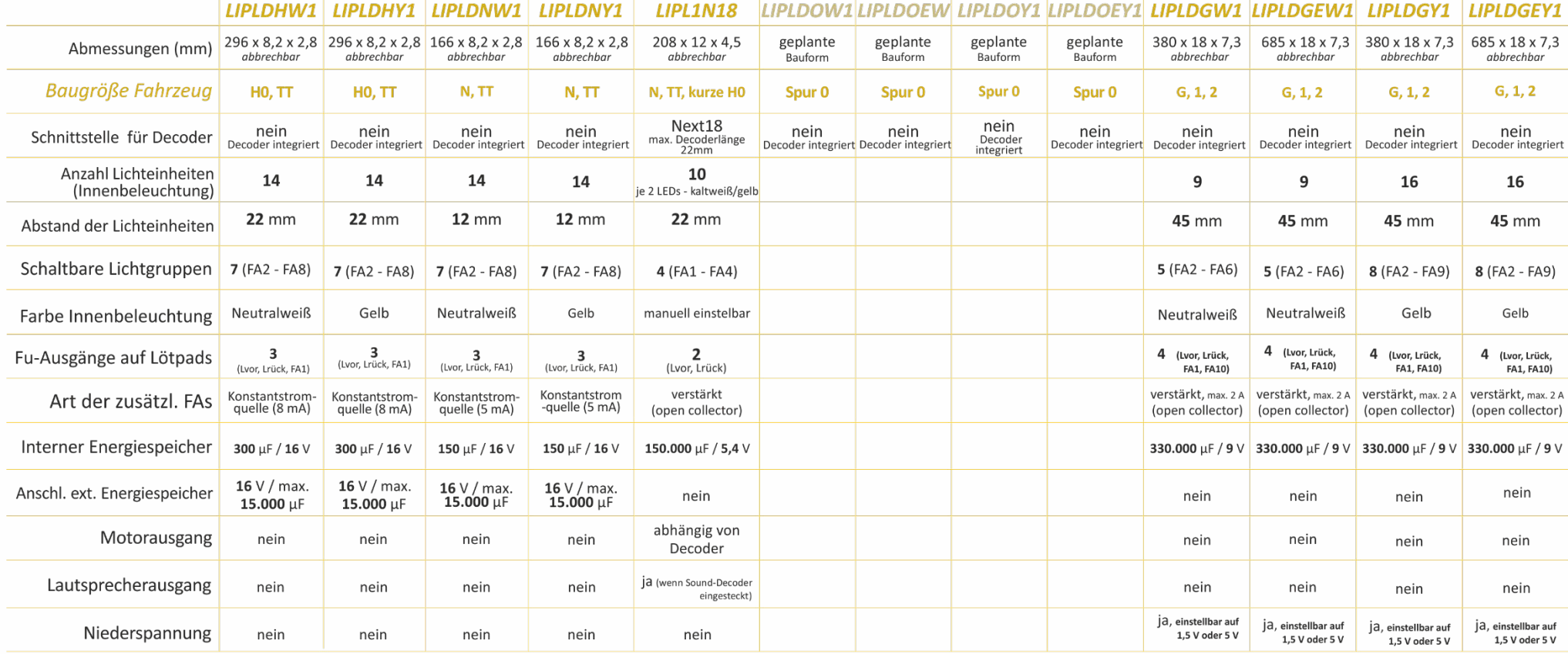

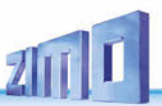

### *2* 1B*Technische Daten, Anschlusspläne*

Zulässiger Bereich der Fahrspannung auf der Schiene min. 10 V MX671, MX681 …………………………………………………………………… max. 35 V MX685, MX686, MX687, MX688, MX689 .. Digital-, DC-Analogbetrieb ….. max. 35 V Lichtplatinen ……………………………………………………………………… max. 35 V MX685, MX686, MX687, MX688, MX689 … AC-Analogbetrieb … Impuls max. 50 V Maximaler Dauer-Summenstrom \*) MX671, MX671R, MX671N, MX681 . .................................... 0,7 A MX688N18, MX689N18 .............................................................. 0,7 A MX685, MX685R, MX685P16 .................................................... 1,0 A MX673P22, MX686, MX686D, MX687 ...................................... 1,2 A MX675V, MX675VP22, MX676VD ............................................. 1,8 A Betriebstemperatur ............................................................................................................... - 20 bis 100 °C

Abmessungen …………………….. siehe Kapitel "Übersicht und Typ-abhängige Daten" (Kapitel 1)

\*) Die Überstrom-Überwachung gilt jeweils dem Summenstrom der Funktionsausgänge. Zur Vermeidung eines Kaltstart-Problems von Glühlampen u.ä. (Stromspitze beim Einschalten, die zur Abschaltung führt), kann die Option Soft-Start (z.B.: CV #125 = "52") herangezogen werden.

### *Softwareupdate:*

Der Anwender kann Updates selbst in den Decoder laden. Dazu wird ein Gerät mit Update-Funktion **(ZIMO** Decoder-Update-Gerät **MXULF/A**, **MXDECUP,** Zentral-Fahrpult **MX31ZL** oder zukünftig **Basisgeräte MX10** bzw. **MX10EC)** verwendet. Der Update-Vorgang vollzieht sich entweder über USB-Stick (MXULF, MX31ZL / MX10) oder über den Computer mit Software ZIMO Sound Programmer ZSP.

Der Decoder kann dabei in der geschlossenen Lok bleiben; die Lok wird ohne Veränderung auf das Update-Gleis (am Update-Gerät angeschlossen) gestellt, und der Update- und Sound-Lade-Vorgang vom Computer aus gestartet.

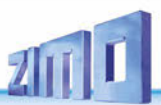

### *Anschlussplan MX671, MX671R* Anschlussseite

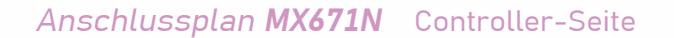

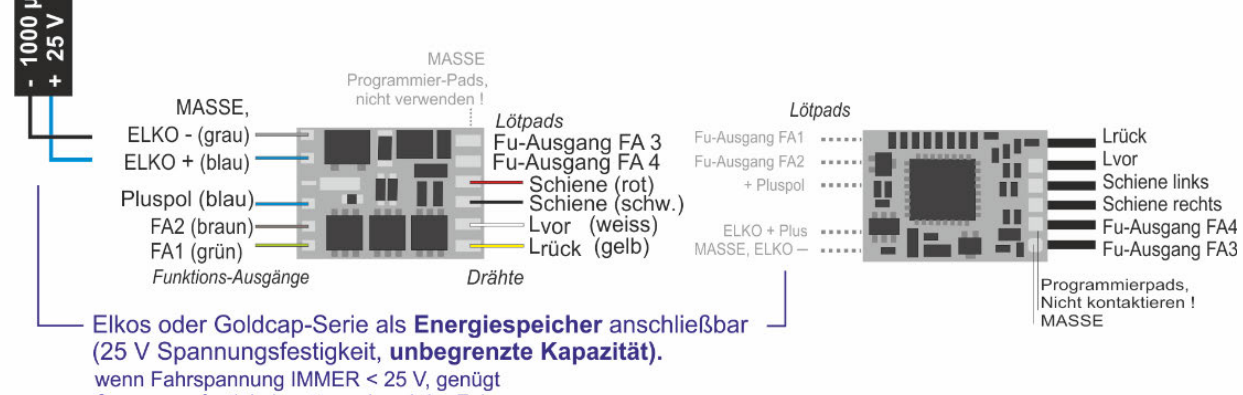

Spannungsfestigkeit entsprechend der Fahrspannung.

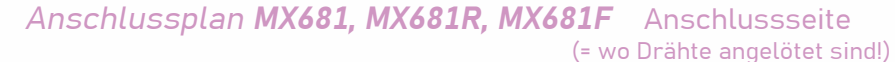

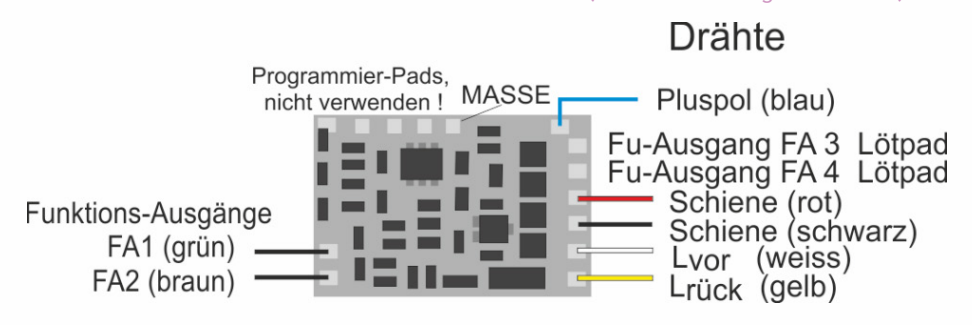

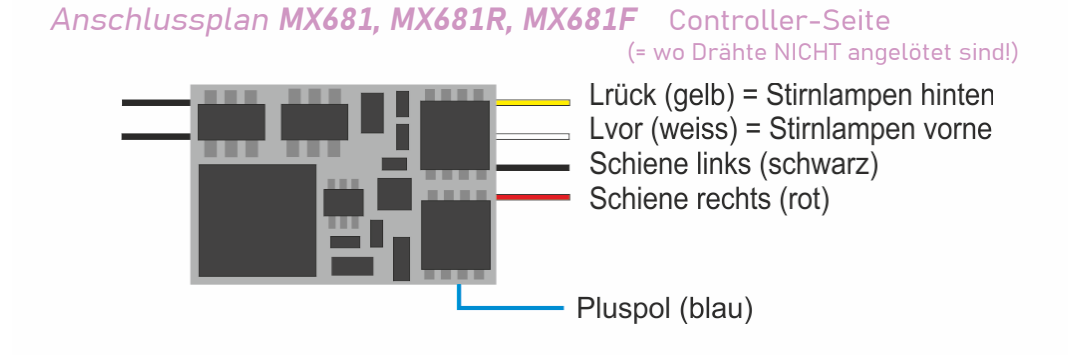

### *Anschlussplan MX681N* Controller-Seite (in dieser Lage wird der Decoder in die Lok-Buchse eingesteckt!)

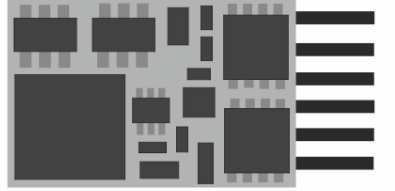

Lrück Lvor Schiene links Schiene rechts Fu-Ausgang FA 4 Fu-Ausgang FA 3

### *Anschlussplan MX685* Oberseite bedrahtet

Programmierpads,<br>! Kontaktierung verboten

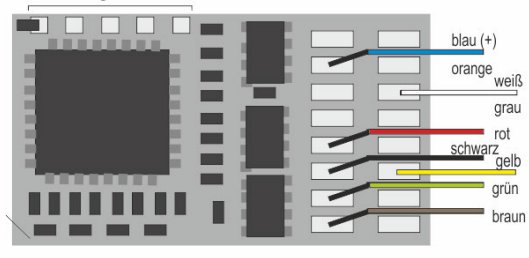

### Gemeinsamer Pluspol (blau)

Stirnlampe vorne (= Lvor) weiß

Schiene rechts  $(rot)$ Schiene links (schwarz) Stirnlampe hinten (= Lrück) gelb Funktionsausgang FA1 (grün) Funktionsausgang FA2 (braun)

### *Anschlussplan MX686 (bis 2012)* Oberseite bedrahtet *(auf Basis von MX631-Serie)*

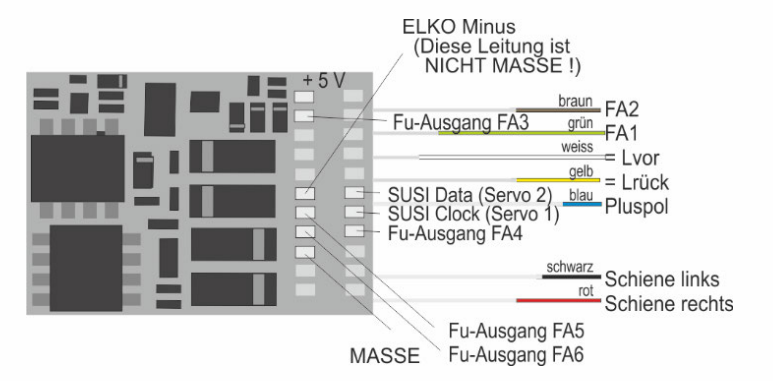

### *Anschlussplan MX686D (bis 2012)* Oberseite bedrahtet

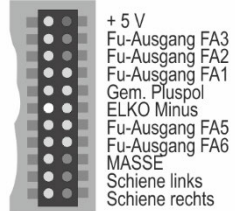

Pin blockiert (Codierung) n.c. n.c.<br>Stirnlampe vorne (= Lvor) Stirnlampe hinten (= Lrück) SUSI Data (Servo 2)<br>SUSI Clock (Servo 1)

Fun-Ausgang FA4 n.c. n.c.

n.c.

### *Anschlussplan MX685P16 Pad-Belegung*

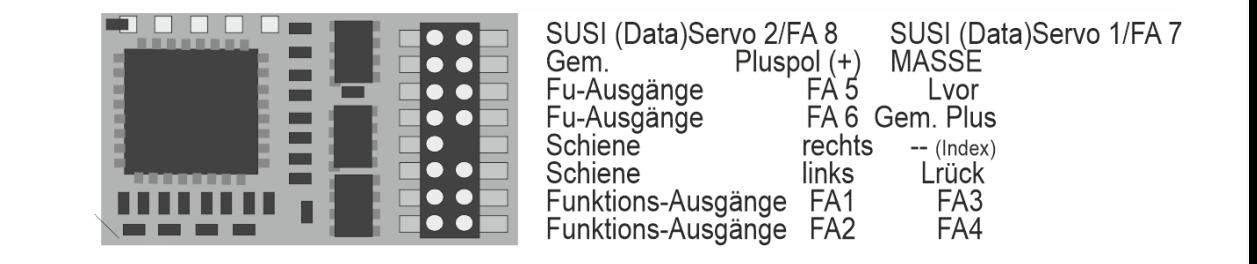

### *Anschlussplan MX686D (bis 2012)* Unterseite *(auf Basis von MX631-Serie)*

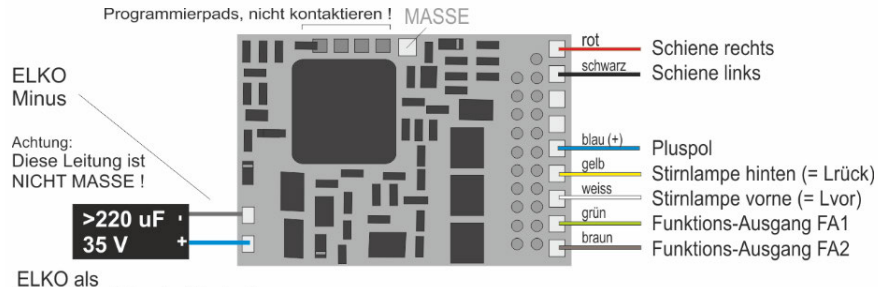

Energiespeicher bei Bedarf.

# *Anschlussplan MX686 (ab 2013)* Oberseite

(auf Basis MX634-Serie)

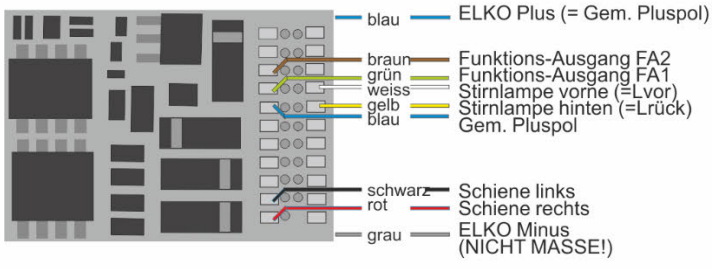

### *Anschlussplan MX686C, D (ab 2013)*  Oberseite (auf Basis MX634-Serie)

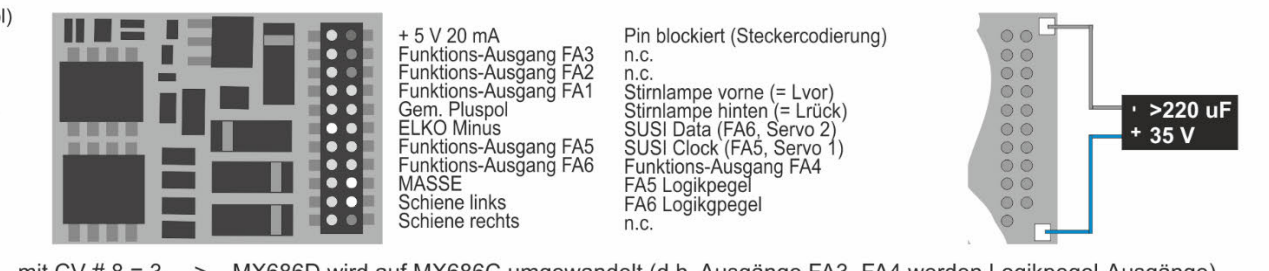

mit CV #  $8 = 3$  $\geq$ MX686D wird auf MX686C umgewandelt (d.h. Ausgänge FA3, FA4 werden Logikpegel-Ausgänge) MX686C wird auf MX686D umgewandelt (d.h. Ausgänge FA3, FA4 werden "normale" Funktions-Ausgänge) mit  $CV # 8 = 4$  $\geq$ 

### *Anschlussplan MX687V, W* Oberseite

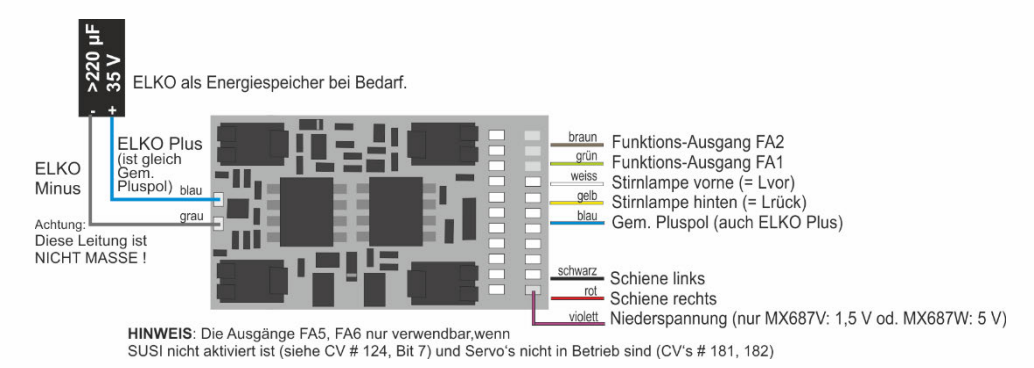

*Anschlussplan MX687V, W* Unterseite

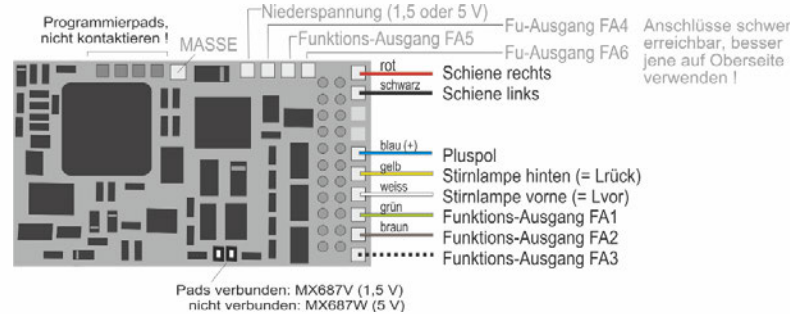

erreichbar, besser jene auf Oberseite

*MX686* Unterseite

(ab 2013, auf Basis MX634-Serie)

### *Anschlussplan MX687D, VD, WD* Oberseite

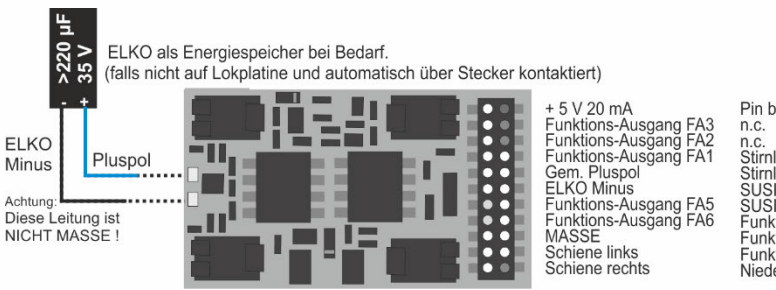

Pin blockiert (Steckercodierung) n.c.<br>
n.c.<br>
Stirnlampe vorne (= Lvor)<br>
Stirnlampe hinten (= Lrück)<br>
SUSI Data (FA6, Servo 2)<br>
SUSI Clock (FA5, Servo 1)<br>
SUSI Clock (FA5, Servo 1) Funktions-Ausgang FA4 Funktions-Ausgang FA5 Funktions-Ausgang FA6 Niederspannung (...V, W) 500 mA

### *Anschlussplan MX687D, VD, WD* Unterseite

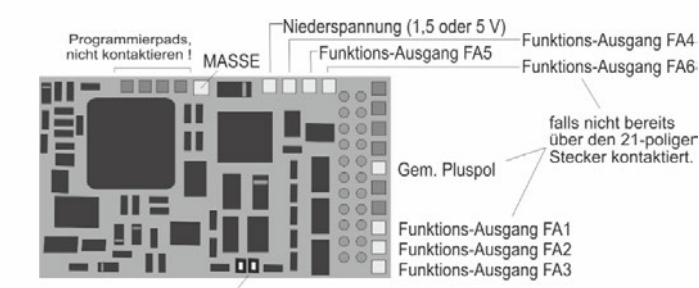

Pads verbunden: MX687V (1.5 V) nicht verbunden: MX687W (5 V)

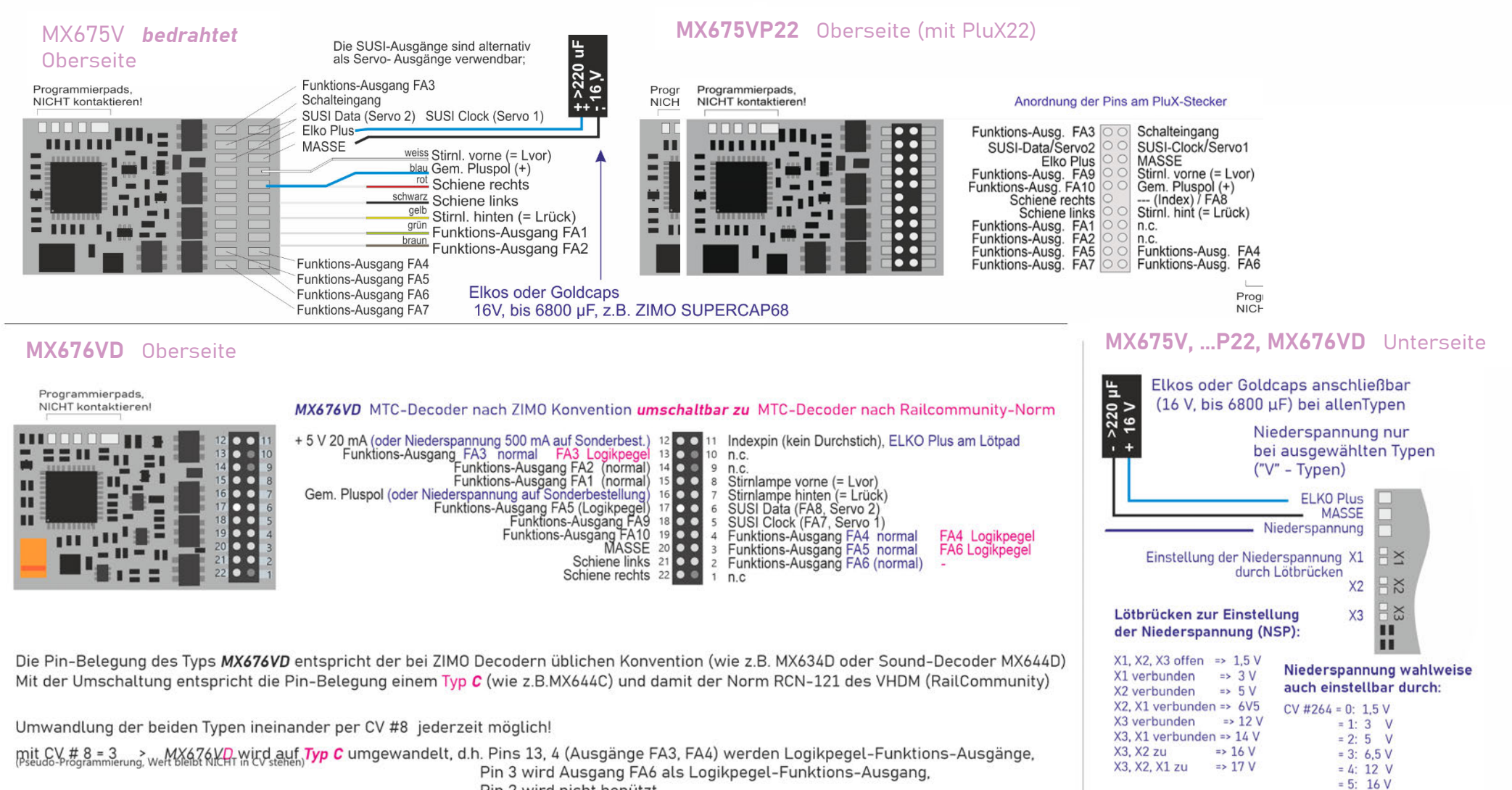

Pin 2 wird nicht benützt

millsbVittinmidrund wer West Kindle Type Fenwird wieder zum MX676VD, d.h. Pins 13, 4 (Ausgänge FA3, FA4) werden "normale" Funktionsausgänge \*), Pin 3 wird Ausgang FA5 als "normaler" Funktions-Ausgang. Pin 2 wird Ausgang FA6 als "normaler" Funktions-Ausgang

\*) "normaler" Funktions-Ausgang, auch bezeichnet als "verstärkter" Ausgang = geeignet zum direkten Anschluss eines Verbrauchers (Lampe, Raucherzeuger, ...) zwischen beliebiger positiver Spannung (z.B. gem. Pluspol des Decoders oder Niederspannung und diesem Ausgang.

"Logigkpegel-Ausgang" = Ausgang nimmt je nach Schaltzustand (0, 1) Spannungspegel 0V und 5V an, externe Verstärkung notwendig, ev. direkt für LED geeignet.

#### der Lötbrücken (X1, X2, X3) und der Bits 0, 1, 2 der CV #264. Die Kombination ergibt also immer eine höhere Spannung. beispielsweise CV #264 = 3 UND Lötbrücke Xx ergibt 17 V.

**ZIMO FLEKTRONIK** 

 $= 6: 17 V$ 

Es ist zweckmäßig und zu empfehlen, nur eine der

Möglich ist aber auch die Kombination der beiden Methoden: wenn der Wert in CV #264 binär gelesen wird (also bei-

spielsweise 3 = 0000 0011) sind die "1" gleichbedeutend wie

verbundene Lötbrücken (also im Falle von 3 wie X1 und X2).

Die Niederspannung ergibt sich aus der Oder-Verknüpfung

beiden Möglichkeiten zur Einstellung der

Niederspannung zu verwenden;

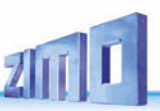

#### *Anschlussplan MX688N18* Steckerseite (Next-18) *(ersetzt durch MX689N18)*

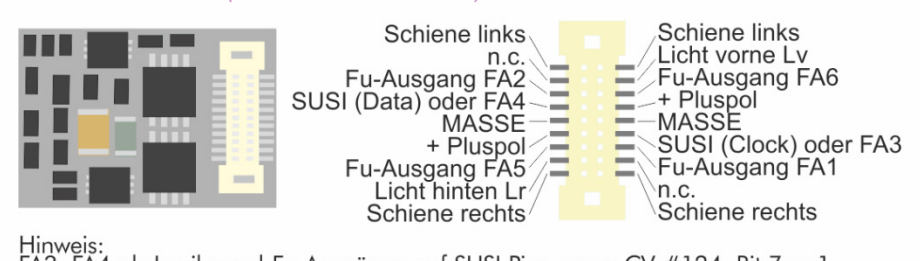

Hinweis:<br>FA3, FA4 als Logikpegel-Fu-Ausgänge auf SUSI Pins, wenn CV #124, Bit 7 = 1

### *Anschlussplan MX689N18* Steckerseite (Next-18)

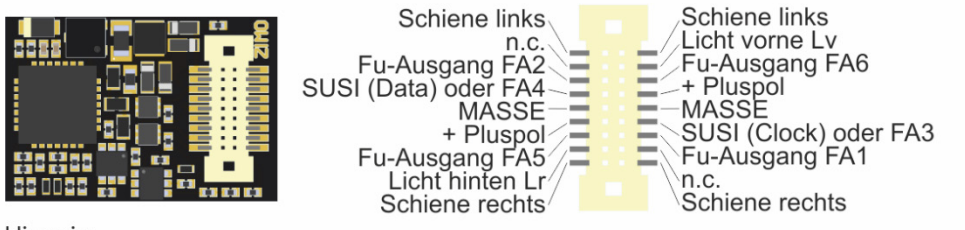

Hinweis:<br>FA3, FA4 als Logikpegel-Fu-Ausgänge auf SUSI Pins, wenn CV #124, Bit 7 = 1

### *Anschlussplan MX689N18* Unterseite (Next-18)

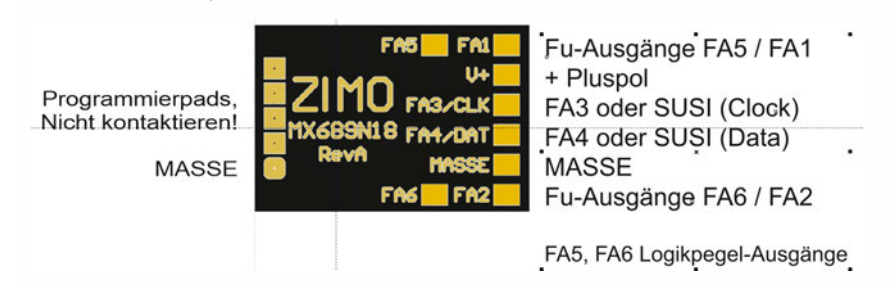

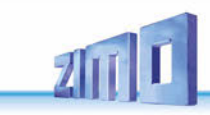

### *Anschlussplan LIPL1N18 (208 mm lang)*

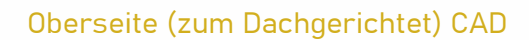

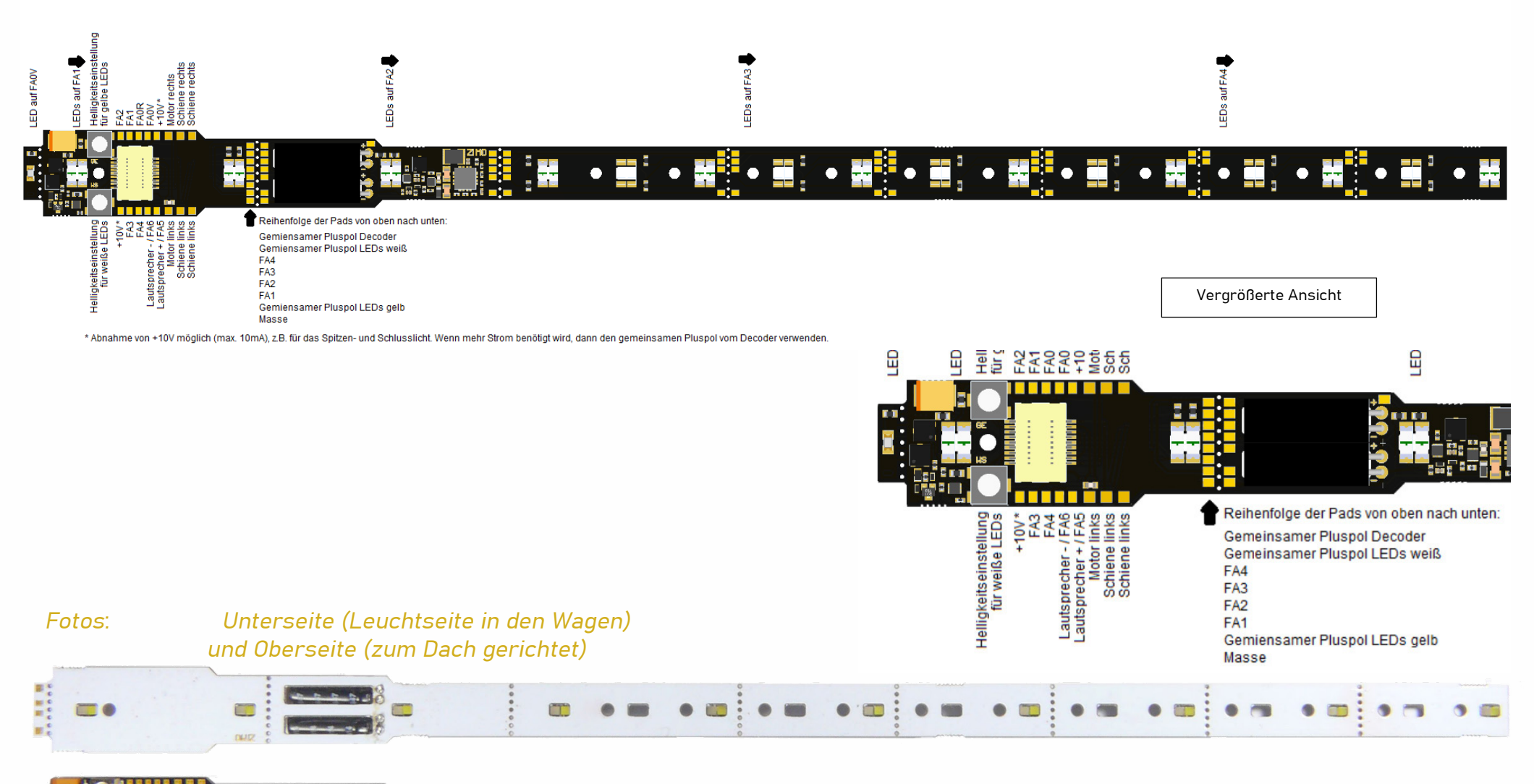

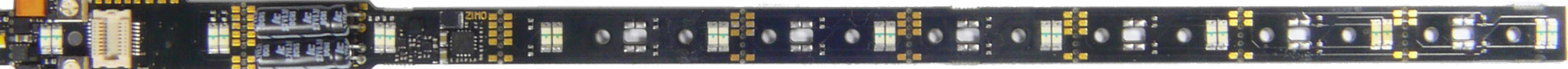

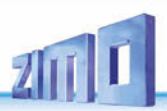

### *Anschlussplan LIPLDHW1 (296 mm lang) bzw. LIPLDHY1*

Oberseite (zum Dach gerichtet)

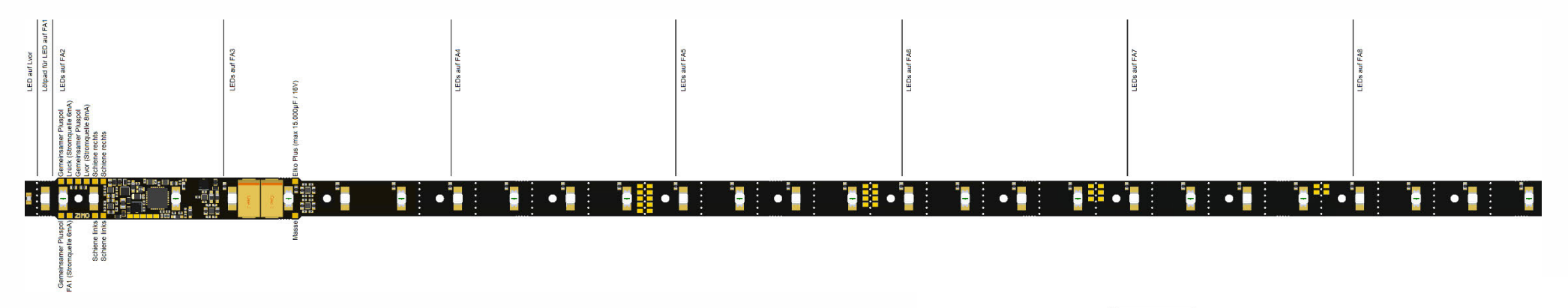

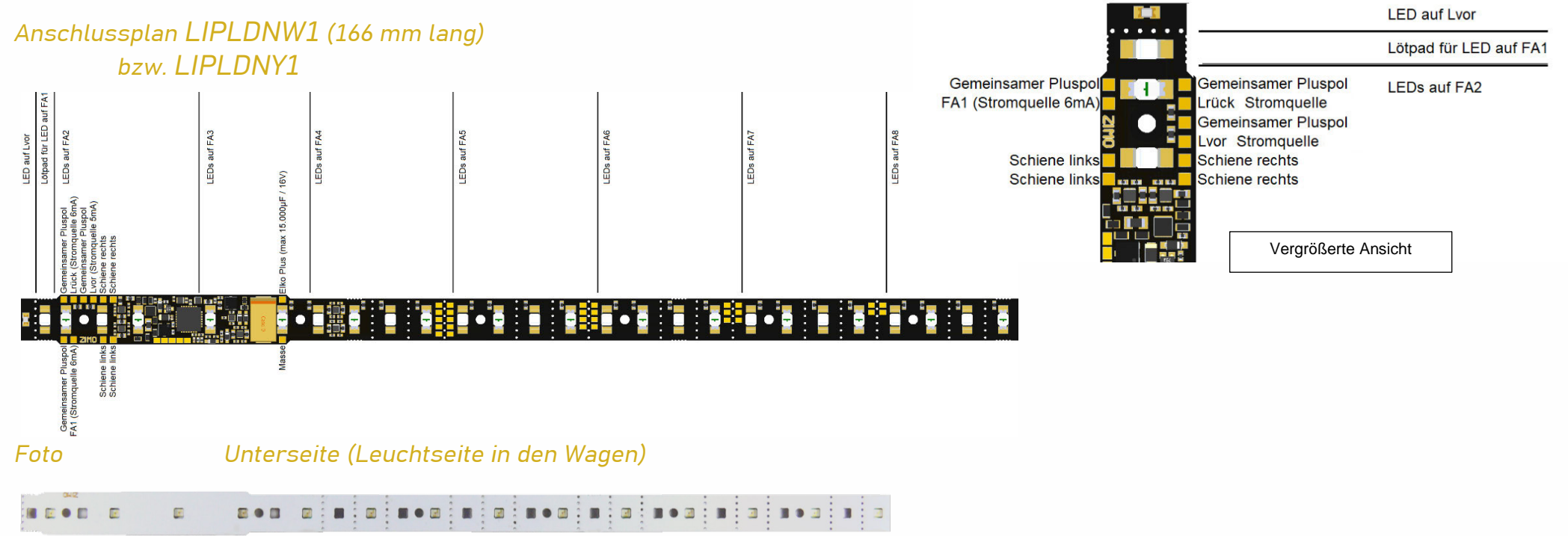

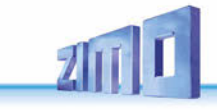

### *Anschlussplan LIPLDGW1 (380 mm lang)*

 *= Hauptplatine der LIPLDGEW1 (685 mm lang)* 

 *bzw. LIPLDGY1 (380 mm lang) = Hauptplatine der LIPLDGEY1 (685 mm lang)*

### Oberseite (zum Dach gerichtet)

### *für Großbahnen*

 $\mathbf{i}$  .  $\mathbf{i}$  .  $\mathbf{i}$ i• I • Ikai  $\bullet \quad 1 \quad \bullet \quad 3$  $\bullet$ 

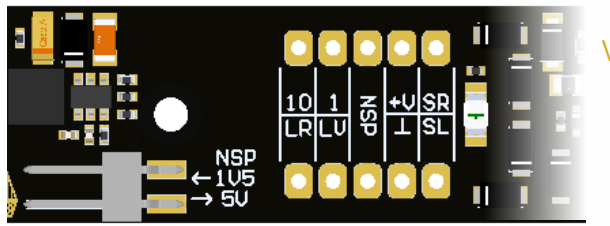

 Vergrößerte Ausschnitte mit lesbarer Beschriftung

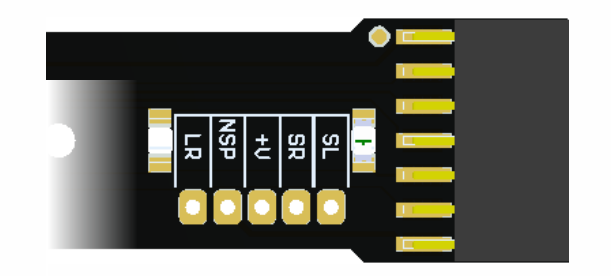

### Anschlussplan der ansteckbaren Erweiterungsplatine der LIPLDGEW1 bzw. LIPLDGEY1

LIPLDGEx1 = LIPLDGx1 + Erweiterungsplatine

Oberseite (zum Dach gerichtet)

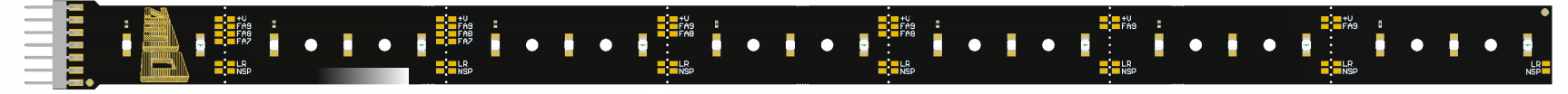

Vergrößerte Ansicht mit lesbarer Beschriftung

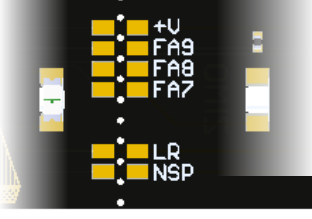

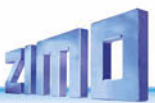

# *3* 2B*Die CVs im DCC-Betrieb*

#### Grundeinstellungen  $3.1$

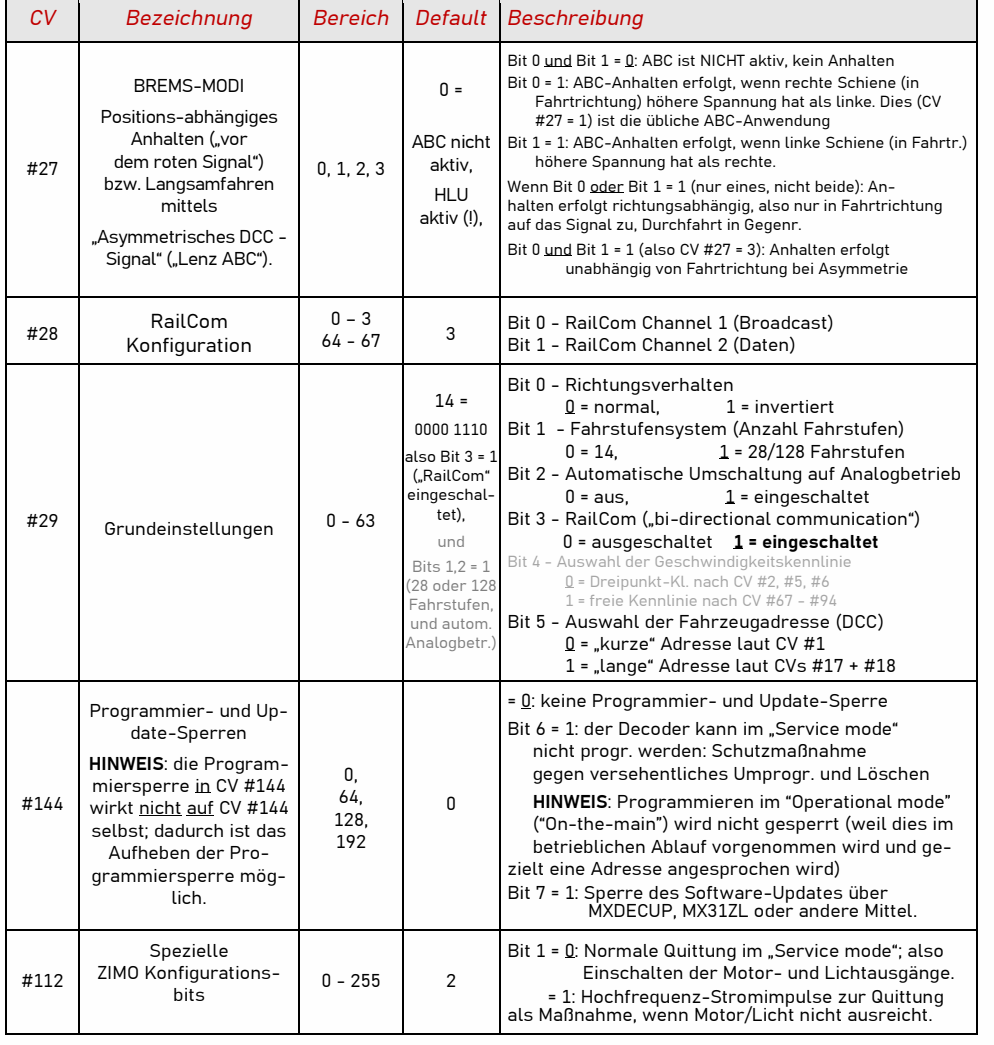

#### Decoder-ID  $3.2$

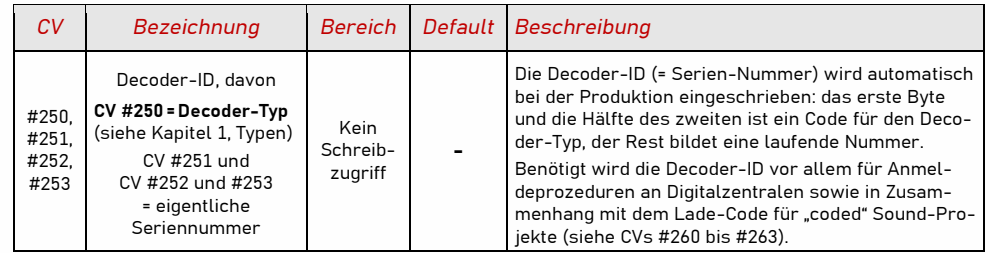

#### Hersteller-Identifikation, SW-Version  $3.3$

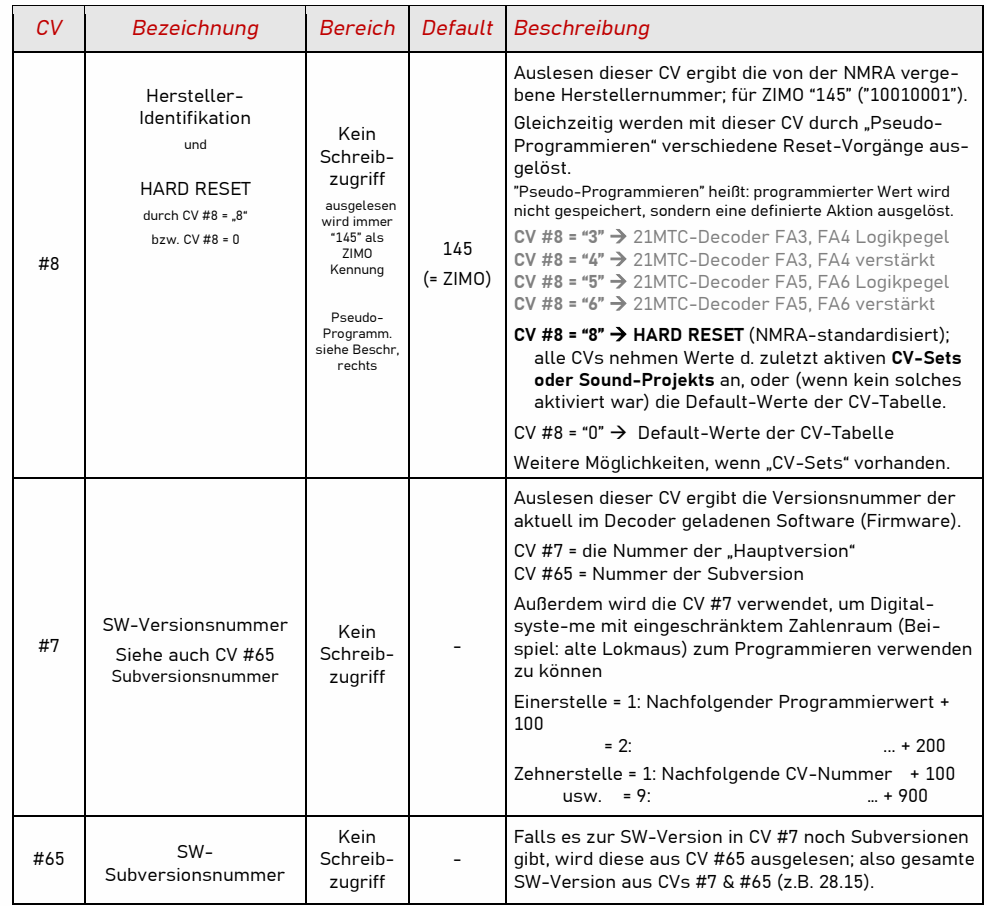

#### $3.4$ Die (Erst-) Fahrzeugadresse(n) im Digitalbetrieb

Im Auslieferungszustand sind Decoder für gewöhnlich auf **Adresse 3,** d.h. **CV #1 = 3**, eingestellt, sowohl für den DCC-Betrieb als auch für den MM-Betrieb. Der Betrieb auf dieser Adresse ist voll möglich, aber es ist zu empfehlen, möglichst bald eine andere Adresse zu wählen.

Im DCC-Betrieb geht der Adressraum über den Bereich einer einzelnen CV hinaus, nämlich bis 10239. Für Adressen ab 128 werden die beiden CVs #17 & #18 verwendet. Durch CV #29, Bit 5 wird bestimmt ob die "kurze" Adresse in CV #1, oder die "lange" in CVs #17 & #18 gültig ist.

 Übliche Digitalsysteme (möglicherweise mit Ausnahme von sehr alten oder simplen Produkten) verwalten die beteiligten CVs und CV #29, Bit 5 beim Einschreiben der Adresse (= "Adressieren") selbst, sodass sich der Anwender nicht mit der Art der Codierung beschäftigen muss.

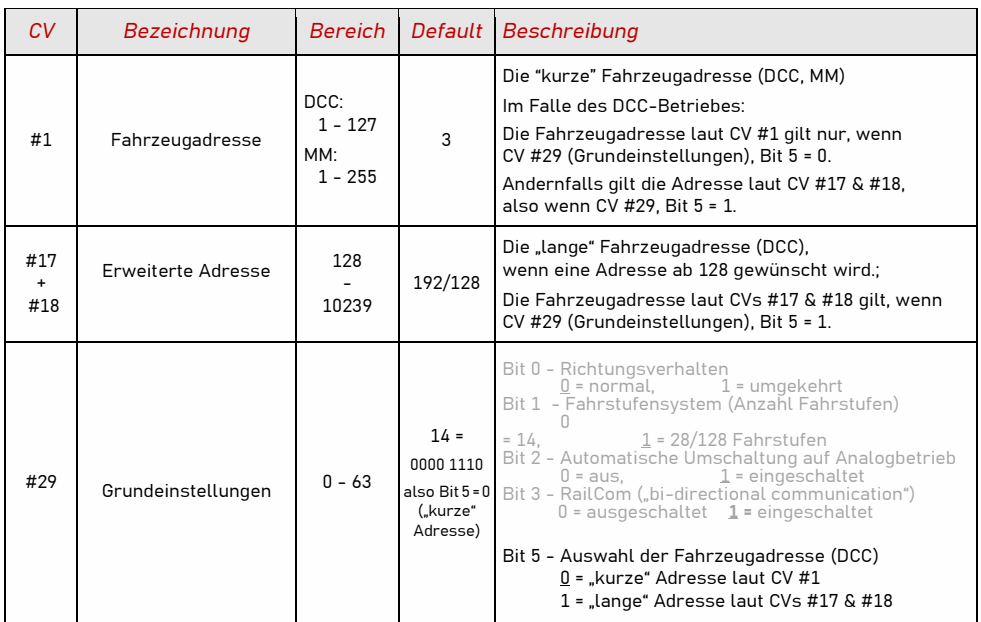

### *Decoder-gesteuerter Verbundbetrieb (auch: "Advanced consist" laut NMRA)*

Verbundbetrieb ("Traktionsbetrieb"), also das gemeinsame Steuern zweier oder mehrerer Fahrzeuge (meist mechanisch gekuppelt) mit gleicher Geschwindigkeit kann entweder

- durch das Digitalsystem organisiert werden (bei ZIMO üblich, betrifft keine CVs des Decoders), oder
- durch die folgenden CVs der Decoder, welche einzeln programmiert werden können, oder (oft in amerikanischen Systemen üblich) durch das Digitalsystem passend gesetzt werden.

Im Folgenden geht es nur um den zweiten Fall, also um den Decoder-gesteuerten Verbundbetrieb.

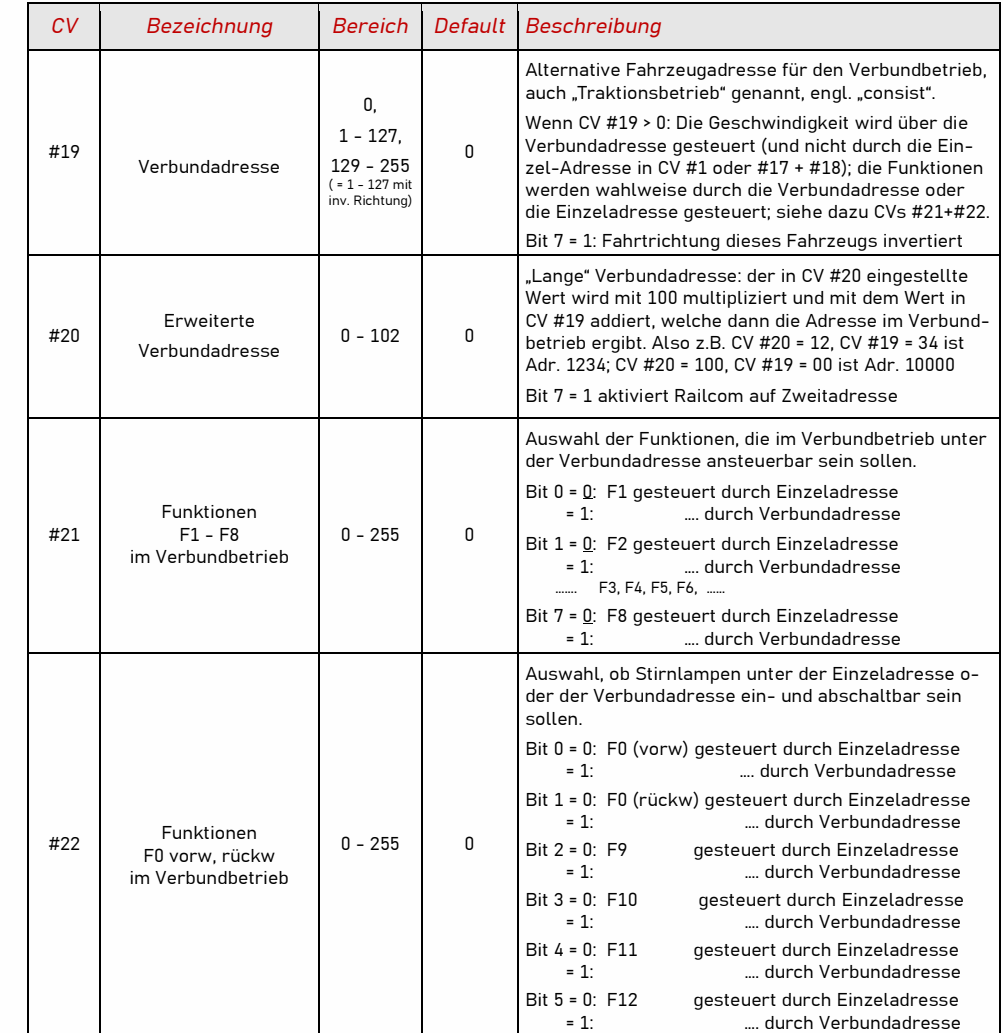

#### $3.5$ Die ZWEITadresse(n) im Einsatz als Funktions-Decoder

Die "ZWEITadresse" ist die wichtigste Spezialeigenschaft der ZIMO Funktions-Decoder und Lichtplatinen. Sie wird programmiert in

*CV #64 (kurz) oder CV #67 + #68 (lang)*

Es kann hier an sich jede Adresse eingetragen werden, aber typischerweise wird die Adresse des Triebfahrzeugs genommen: dadurch können die Wagen eines Zugs alle über eben diese Adresse des Triebfahrzeuges erreicht werden, um z.B. mit einem einzigen Tastendruck das Licht einzuschalten, bzw. komplexere Schaltungen, wie unten (nach der Tabelle) beispielhaft beschrieben. Bei aktiver Zweitadresse (CV#64 >0 bzw. CV#67/68 >0) gilt für die Fahrtrichtung jene die von der Zentrale ausgesendet wird.

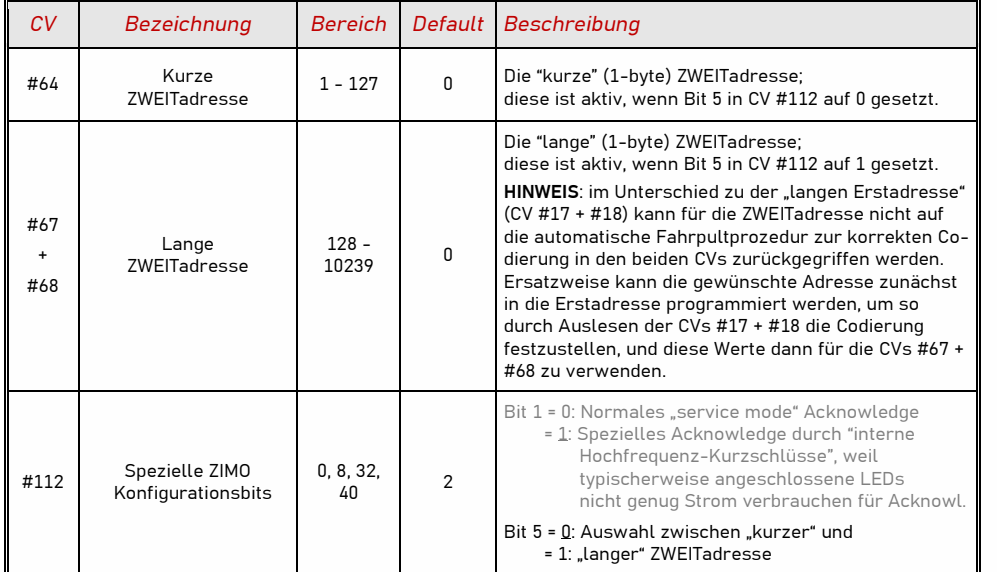

Die *im Folgenden dargestellte Musteranwendung der ZWEITadresse* wird durch **CV-Sets in den Funktions-Decodern und Lichtplatinen** unterstützt. Diese CV-Sets wurden allerdings erst im Jahr 2022 anlässlich der Markteinführung der Lichtplatinen in die Software der Funktions-Decoder (und natürlich der Lichtplatinen selbst) integriert, also **ab SW-Version 40.18 (August 2022)**

*Zweck der Musteranwendung* ist eine Konfiguration, die bewirkt, dass die Beleuchtung aller Wagen über die identische Adresse (typischerweise die Adresse des Triebfahrzeugs) angesteuert werden, aber über jeweils eine eigene Funktionstaste. Dafür muss zunächst

### **in jedem Wagen die ZWEITadresse \*) auf die Adresse der Lok programmiert werden**,

und dann in den einzelnen Wagen ein jeweils anderes CV-Set aktiviert werden, welches die Innenbeleuchtung jedes Wagens einer eigenen Funktionstaste zuordnet.

\*) Gemeinsame ZWEITadresse kann auch eine beliebige andere als die Lokadresse sein; natürlich erfolgt dann die gemeinsame Ansteuerung der Wagen-Beleuchtungen über diese Adresse, nicht die der Lok.

Aus praktischen Gründen sind hier nicht die durch CV-Sets definierten CV-Werte beschrieben, sondern deren Wirkung auf die Ausgänge der Lichtplatine. In jedem Wagen wird ein anderes CV-Set aktiviert.

Das Aktivieren der CV-Sets erfolgt jeweils über eine "Pseudo-Programmierung" der CV #8 (beim "Pseudo-Programmieren" wird der programmierte Wert nicht abgespeichert, sondern löst nur die gewünschte Wirkung aus).

*Die Musteranwendung der ZWEITadresse (Hinweis, Zweck, dazu siehe Text vorne) Aktivieren der passenden in Funktions-Dec. und Lichtplatinen enthaltenen CV-Sets* **(ab SW 40.18)**

jekt mit Sound-Effekten belegt sind, diese abzuschalten. **ACHTUNG**: CV #8 ist Read-only; nur pseudo-programmierbar, NICHT auslesbar. Durch die Aktivierung der CV-Sets in den einzelnen Wagen wird also erreicht, dass die Innenbeleuchtungen (und auch Stirn- oder Rücklichter) für jeden Wagen einzeln durch "höhere" (ab F13) Funktionstasten, alle von der selben Lokadresse aus, geschaltet werden können. Eventuell ist es notwendig, diese Funktionstasten vorher "freizumachen", d.h. wenn diese beispielsweise durch ein Sound-Pro-

#### *Default (in Lichtplatinen automatisch aktviertes) CV-Set "100", ersetzbar durch "102", "103, …*

CV-Set ("100"); mit ERSTadresse und ZWEITadresse wirksames Function Mapping

wenn nicht bereits Default, aktivierbar durch **CV #8 = 100** (Innenbeleuchtung ohne Lichteffekt, oder **CV #8 = 101** (Innenbeleuchtung mit Leuchtstoffröhren-Effekt

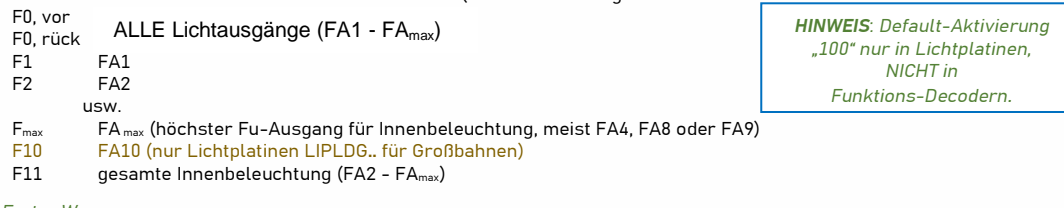

#### *Erster Wagen:*

CV-Set, wirksam mit ZWEITadresse, aktivierbar durch **CV #8 = 102** (ohne Lichteffekt)

oder **CV #8 = 103** (mit Leuchtstoffröhren-Effekt)

- F13 Lvor bzw. Lrück + FA1 + FA10 (Zusatzausgänge)
- F14 FA2 FA<sub>max</sub> (gesamte Innenbeleuchtung)

#### *Zweiter Wagen:*

CV-Set, wirksam mit ZWEITadresse aktivierbar durch **CV #8 = 104** (ohne Lichteffekt)

oder **CV #8 = 105** (mit Leuchtstoffröhren-Effekt)

- F15 Lvor bzw. Lrück + FA1 + FA10 (Zusatzausgänge)
- F16 FA2 FA<sub>max</sub> (gesamte Innenbeleuchtung)

#### *Weitere (3., 4., …, 8.) Wagen:*

CV-Set, wirksam mit ZWEITadresse aktivierbar durch **CV #8 = 106, 108, …, 114, 116** (ohne Lichteffekt) oder **CV #8 = 107,109, …,115,117** (Leuchtstoffröhren)

 F17, F19, …, F25, F27 Lvor bzw. Lrück + FA1 + FA10 (Zusatzausgänge) F18, F20, …, F26, F28 FA2 ... FAmax (gesamte Innenbeleuchtung)

*modifizierte Anwendung: Aufteilung der gesamten Innenbeleuchtung in Abschnitte der Lichtplatinen* CV-Set, wirksam mit ZWEITadresse aktivierbar durch **CV #8 = 118** (ohne Lichteffekt)

oder **CV #8 = 119** (mit Leuchtstoffröhren-Effekt)

- F13 Lvor bzw. Lrück + FA1 + FA10 (Zusatzausgänge)<br>F14 FA2 FA4 (Innenheleuchtung vorderer Teil)
- FA2 FA4 (Innenbeleuchtung vorderer Teil)
- F15 FA5 FA6 (Innenbeleuchtung mittlerer Teil)
- F16 FA7 FA max (FA8 oder FA9, Innenbeleuchtung hinterer Teil)

CV-Set, wirksam mit ZWEITadresse aktivierbar durch **CV #8 = 120, 122, 122** (ohne Lichteffekt) oder **CV #8 = 121, 123, 125** (Leuchtstoffröhren)

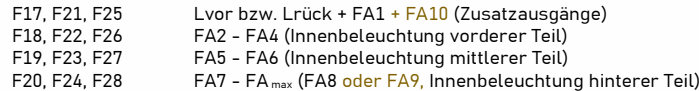

Bei Bedarf werden auch noch andere CV-Sets zur Verfügung gestellt! Siehe auch: Berechnung

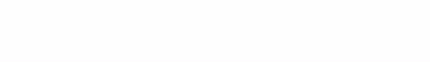

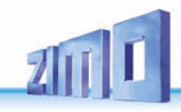

#### 3.6 Der Analogbetrieb

ZIMO Decoder (alle Typen) sind auch für konventionelle Anlagen (mit Modellbahn-Trafos, PWM-Fahr-geräten, usw.) geeignet, sowohl **Analog-Gleichstrom** (**DC-Analogbetrieb)** als auch **Analog-Wechselstrom** (**AC-Analogbetrieb** für Märklin, auch mit Hochspannungspuls zur Richtungsumkehr).

Damit der Analogbetrieb möglich ist, muss

*CV #29, Bit 2 = 1* 

Bei Funktions-Decodern betrifft der Analogbetrieb nur die Funktionsausgänge, wofür es wie bei den Lok-Decodern Einstellmöglichkeiten gibt.

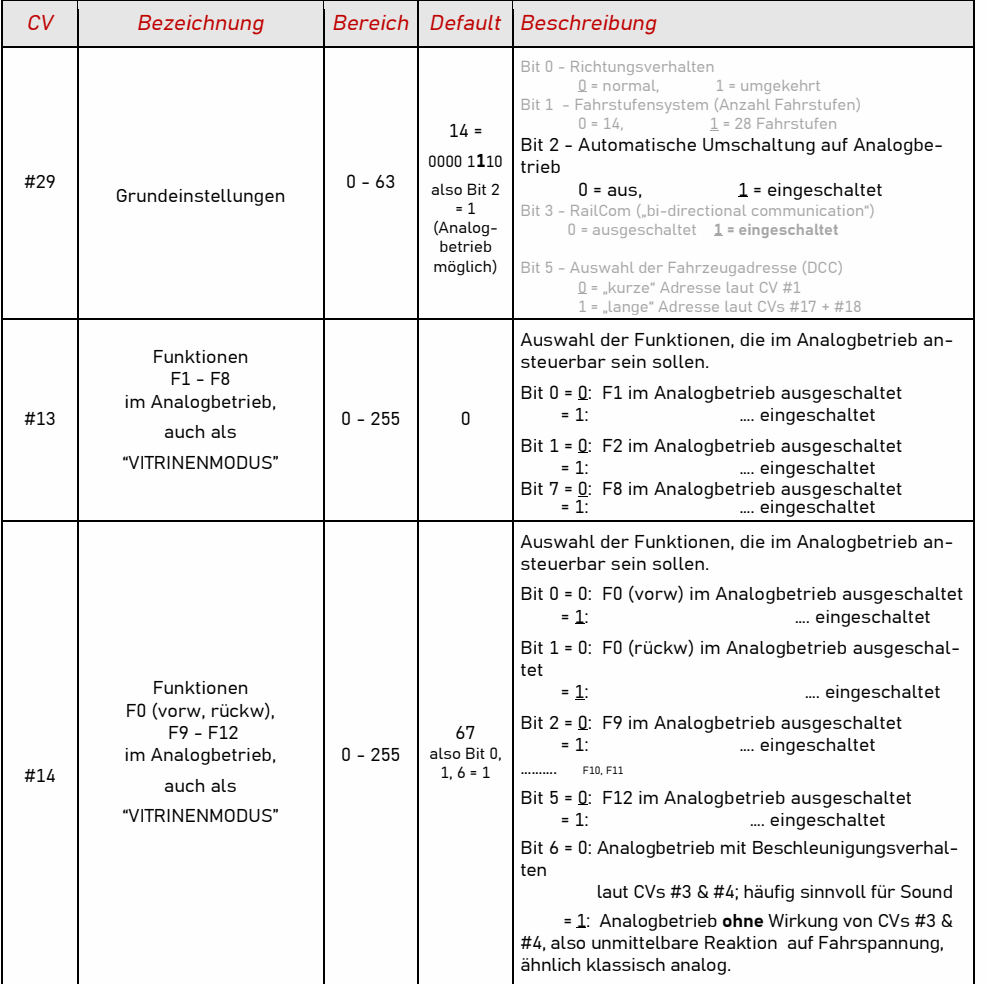

#### $3.7$ "Virtuelle" Motorsteuerung, Beschleunigen, Bremsen

Obwohl Funktions-Decoder keinen Motoranschluss besitzen, können trotzdem Parameter für eine **"virtuelle Motor-Steuerung"** angegeben werden, insbesondere, wenn es das Beschleunigungsverhalten oder das Anhalten betrifft, damit sich Funktions-Decoder mit dem Lok-Decoder im Triebfahrzeug synchron verhalten (z.B. beim Richtungswechsel während der Fahrt). Dies ist allerdings nur möglich, wenn die Erst- oder Zweitadresse des Funktions-Decoders mit der Adresse des Lok-Decoders identisch ist

Was die Geschwindigkeitsstufen betrifft, gibt es beim Funktionsdecoder nur die 3-Punkte Kennlinie, da die CVs, die für die freie Kennlinie notwendig wären, nicht verfügbar sind (für die Zweitadresse verwendet). Darum gilt auch CV #29, Bit 4 nicht. CVs die sich auf die Rückwirkung des Motors beziehen sind überflüssig. Es ist sinnvoll, diese CVs auf die Werte des Lok-Decoders einzustellen.

**Für die meisten Anwendungen** der Funktions-Decoder: CVs der **Motorsteuerung spielen keine Rolle**, bzw. es genügt, CVs #3 und #4 auf einen passenden Wert zu setzen.

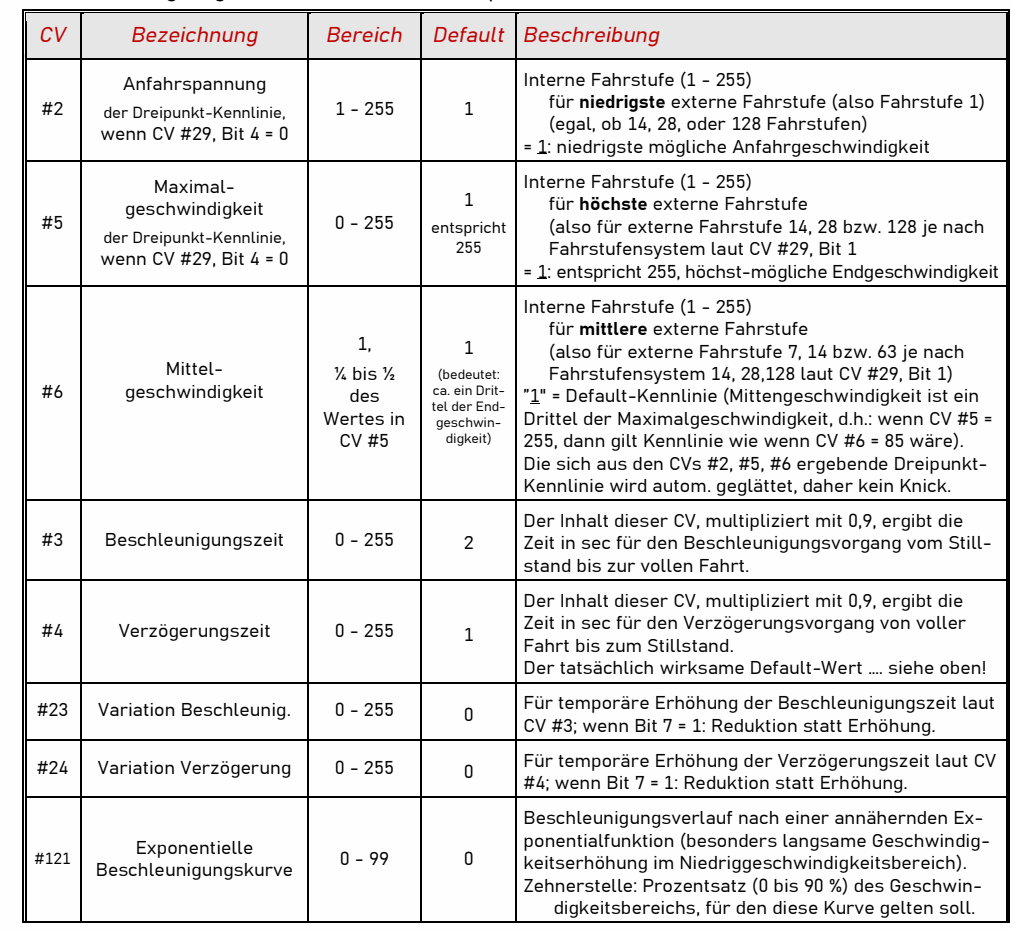

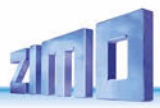

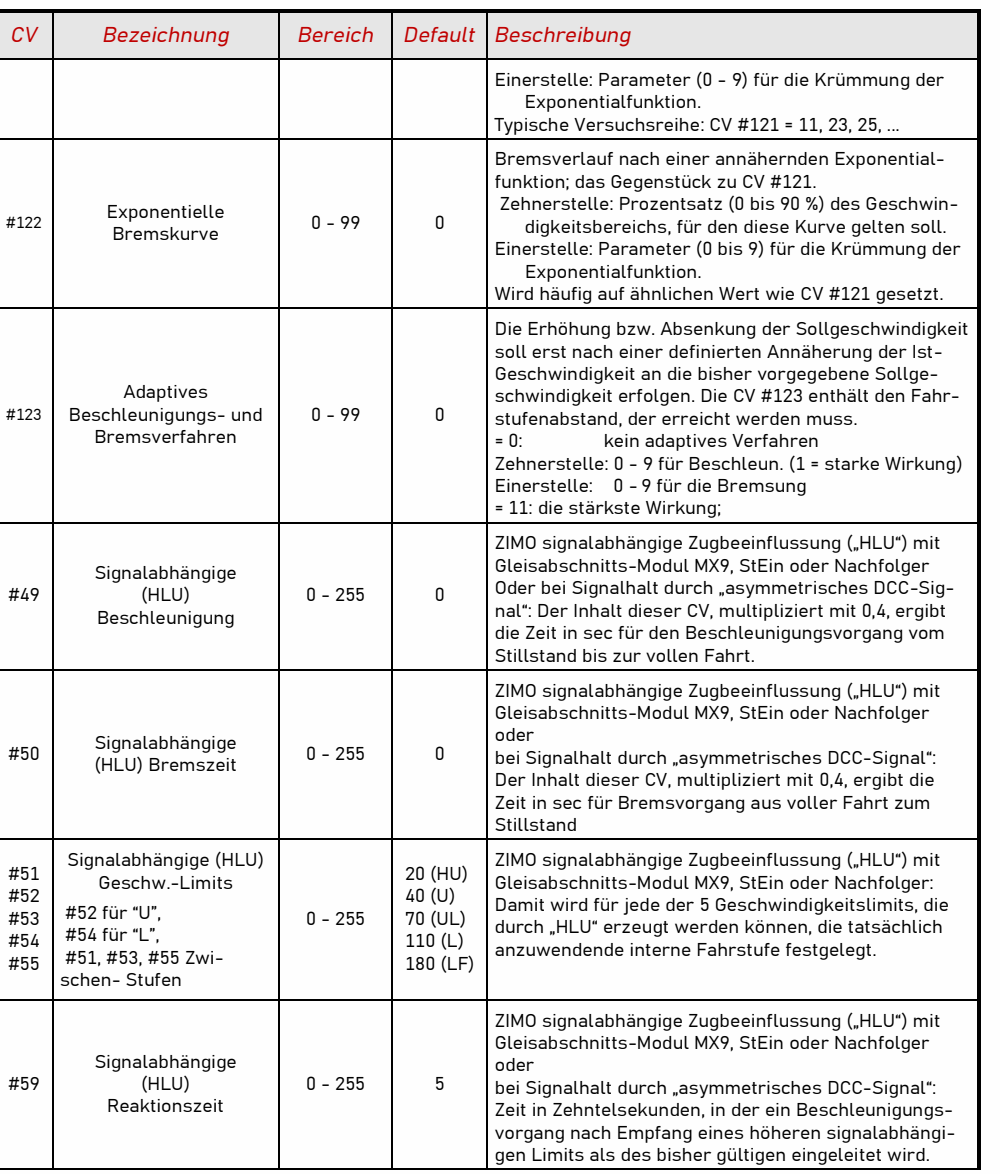

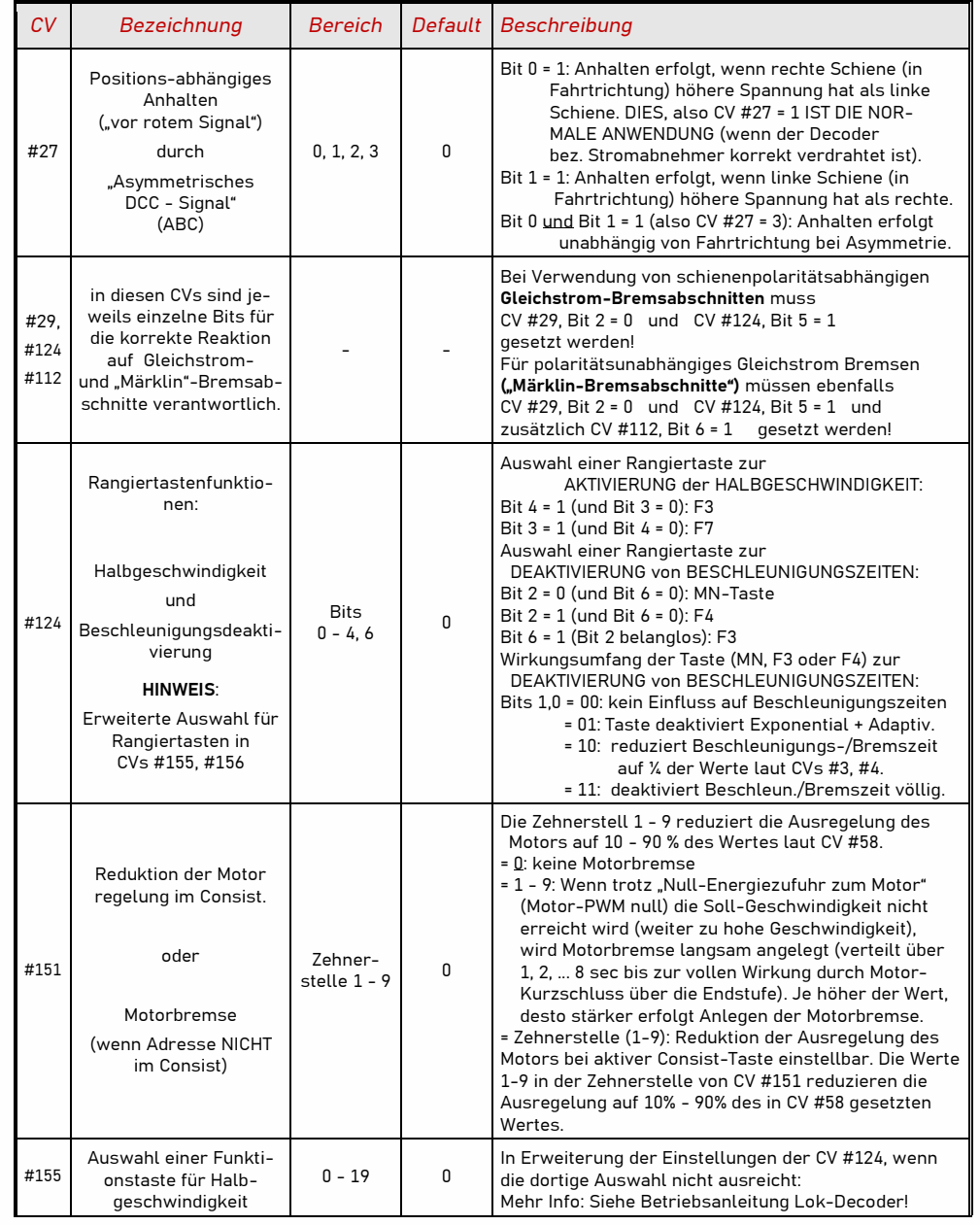

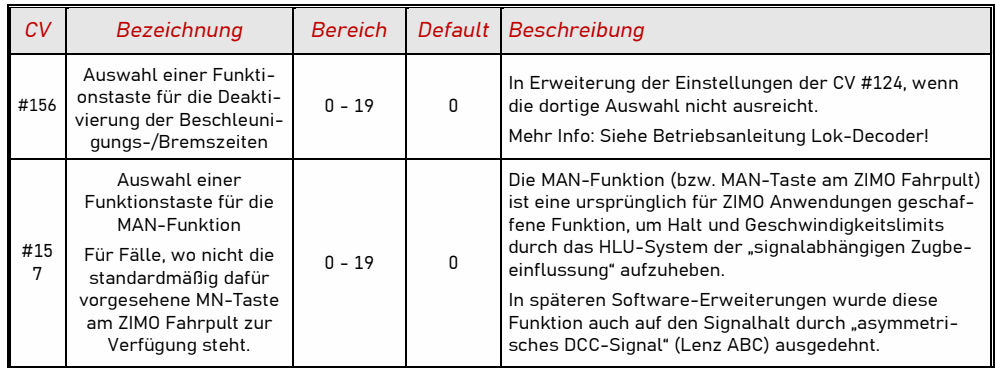

 $3.8$ **Function Mapping (ERSTadresse) nach NMRA-DCC** 

Für das Function Mapping der **ERSTadresse** sind die

#### *CVs #33 bis #46*

reserviert. Es verknüpft eine bestimmte Taste mit einem bestimmten Funktionsausgang. Es ist auch möglich, mit einer Funktionstaste mehrere Funktionsausgänge zu steuern.

Tabelle unten: Jede der Funktionstasten wird im Mapping durch eine einzelne CV repräsentiert. Die einzelnen Bits einer CV repräsentieren jeweils die Funktionsausgänge.

Im Falle der Funktions-Decoder (die ursprünglich maximal 8 Funktionsausgänge - Stirnlampen und FA1-FA6 - aufwiesen), werden die "überschüssigen" Bits nach vorne geklappt (siehe Tabelle unten), damit "niedrige" Funktionsausgänge (FA0v/r, FA1) auch durch "hohe" Funktionstasten (F3 und höher) angesteuert werden können.

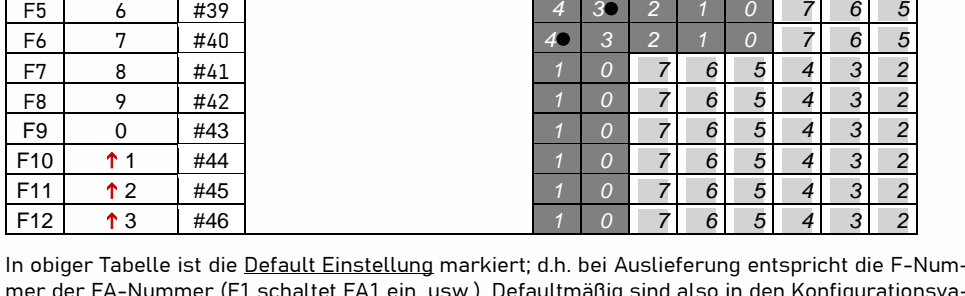

F0 1 (L) vr #33 *7 6 5 4 3 2 1 0* F0 1 (L) rü #34 *7 6 5 4 3 2 1 0* F1 2 #35 *7 6 5 4 3 2 1 0* F2 3 #36 *7 6 5 4 3 2 1 0* F3 4 #37 *4 3 2 1 0 7 6 5* F4 5 #38 *4 3 2 1 0 7 6 5*

In obiger Tabelle ist die Default Einstellung markiert; d.h. bei Auslieferung entspricht die F-Nummer der FA-Nummer (F1 schaltet FA1 ein, usw.). Defaultmäßig sind also in den Konfigurationsvariablen folgende Werte eingetragen:

```
 CV #33 = 1 
   CVI \#3/1 = 2CV #35 = 4CV #36 = 8 CV #37 = 2
                  CV #38 = 4CVI #39 = 8
                         CVI #40 = 16
```
Eunktionstaste<br>Funktionstaste<br>Fahrgerät ZIMO<br>Fahrputt<br>Funktionstaste auf ZIMO Fahrpult

**CV** 

BEISPIEL für die Modifizierung des Function mapping: Mit der Funktionstaste F2 (ZIMO Taste 3) soll zusätzlich zum Funktionsausgang FA2 auch der Funktionsausgang FA4 geschaltet werden. Außerdem sollen mit F3 und F4 sollen NICHT FA3 und FA4, SONDERN die Ausgänge FA7 und FA8 (das könnten beispielsweise Kupplungen sein) geschaltet werden. In die betreffenden Konfigurationsvariablen sind daher neue Werte zu programmieren;

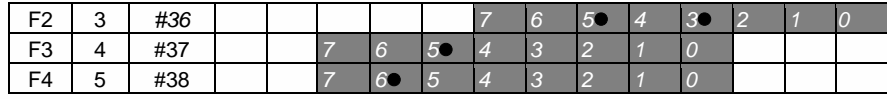

#### *Also: NMRA Standard (dunkelgraue Felder) und "umgeklappte Bits" (hellgrau):*

### **ZIMO ELEKTRONIK**

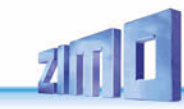

**hinten Stirn vorne**

Funktionsausgänge

**FA6 FA5 FA4 FA3 FA2 FA1 Stirn** 

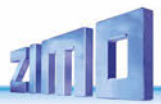

#### 3.9 Function Mapping (ZWEITadresse) nach NMRA-DCC

Das Function Mapping für die **Zweitadresse** ist in den

#### *CVs #69 bis #82*

(auf gleiche Weise wie für die Erstadresse in CV #33 - #46) festgelegt*.* Die Erstadress- und die Zweitadress-Befehle werden getrennt gelesen, und die nach dem jeweiligen "Function Mapping" gewünschten Zustände der Funktionsausgänge gespeichert.

Nach Power-on (System-Einschalten, längere Kontaktunterbrechung) wird zunächst auf einen Befehl der Zweitadresse gewartet (sofern die Zweitadresse ungleich 0 ist); die Ausgänge werden entsprechend des Zweitadress-Befehls gesetzt. Erstadress-Befehle werden nur ausgeführt, wenn Funktionszustände zwischen den Befehlen, die von der Erstadresse kommen, geändert werden.

Im weiteren Betrieb gilt das *"Prinzip der letzten Änderung"* zwischen Erst- u. Zweitadress-Befehlen.

*Also: NMRA Standard (dunkelgraue Felder) und "umgeklappte Bits" (hellgrau):*

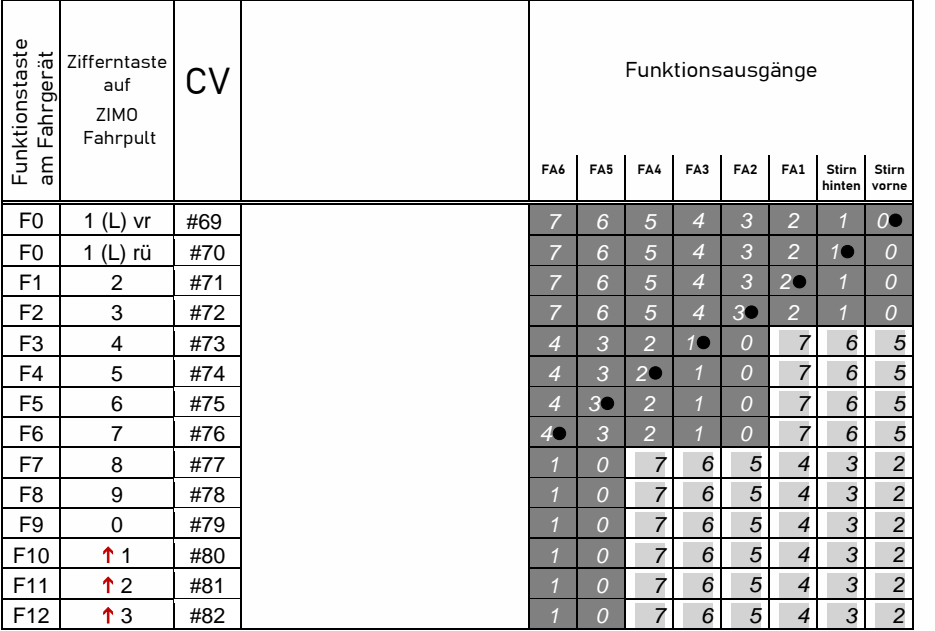

# 3.10 "Einseitige Lichtunterdrückung"

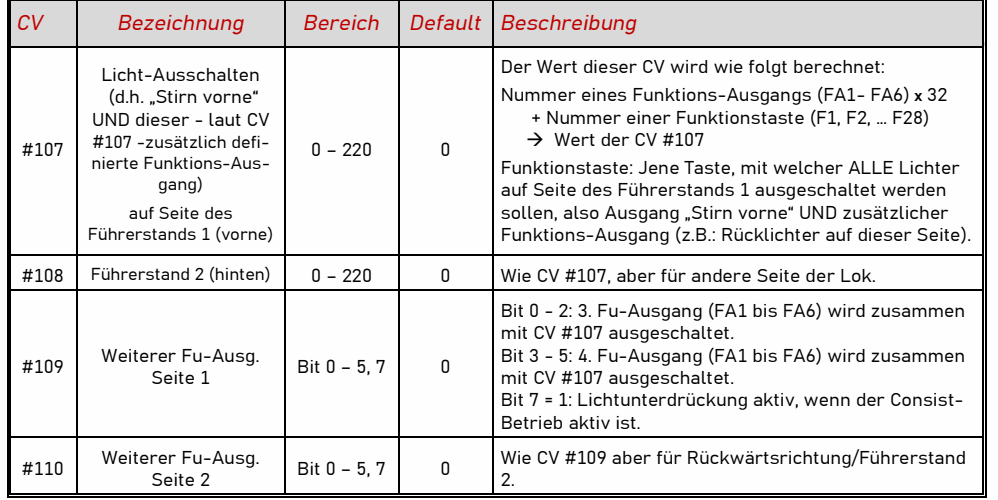

#### $3.11$ Das "Schweizer Mapping"

Das "Schweizer Mapping" ist ein Funktionsmapping, das alle ZIMO Decoder (also nicht nur speziell die Funktions-Decoder) enthalten; es wurde ursprünglich für die Anforderungen der Schweizer Lichtsystems erstellt (daher der Name), wird aber längst völlig unabhängig davon eingesetzt.

Der Zweck des "Schweizer Mappings" ist es, die verschiedenen Zustände der Fahrzeugbeleuchtung mit zugeordneten Funktionstasten zu schalten, beispielsweise für die Fälle "Alleinfahrt", "Wagen gekuppelt an Führerstand 1 oder Führerstand 2", "Schiebefahrt", u.a.

Die gewünschten Beleuchtungszustände werden durch **10 CV-Gruppen** (Nicht-Sound-Decoder, LIPLDHx, LIPLDNx, MX671 und MX689N18) oder **17 CV-Gruppen** (Sound-Decoder, restliche Funktionsdecoder und Lichtplatinen für Großbahn), die aus jeweils 6 CVs bestehen, definiert.

#### **Im Falle der Funktions-Decoder: für jede dieser Gruppen kann (Bit 6 in der jeweils ersten CV) ausgewählt werden, ob sich die Gruppe auf die ERST- oder die ZWEITadresse beziehen soll.**

Das Prinzip des "Schweizer Mapping) besteht darin, dass die jeweils erste CV einer Gruppe die Nummer (1 bis 28) einer Funktionstaste F1-F28 enthält; in den weiteren CVs wird definiert, welche Funktions-Ausgänge bei Betätigung dieser Taste eingeschaltet werden sollen, jeweils abhängig von der Fahrtrichtung.

Mehr Erklärung und Beispiel: siehe Betriebsanleitungen der "normalen" Decoder (also jene mit Motoransteuerung für Loks).

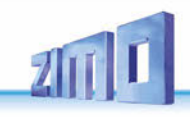

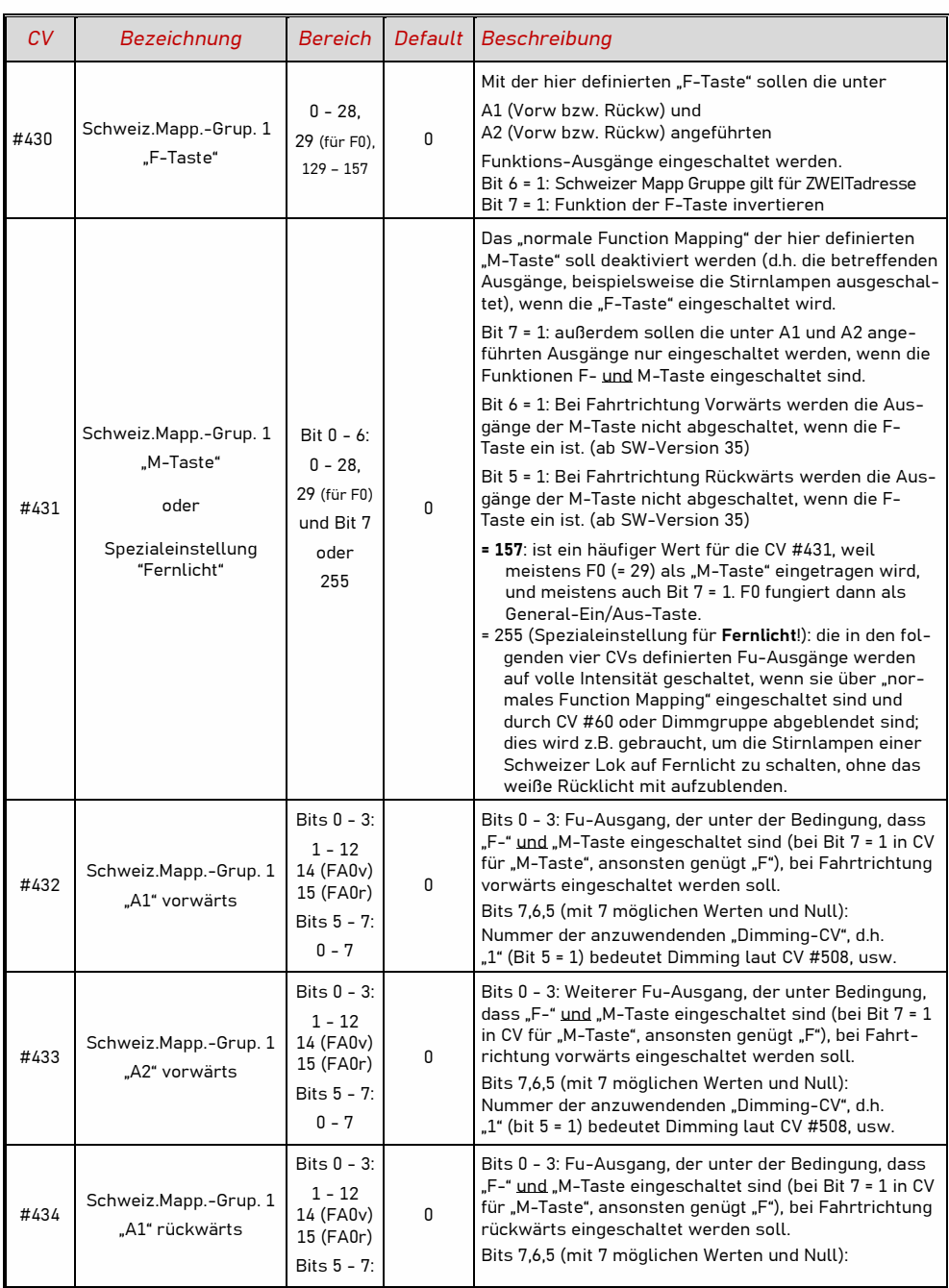

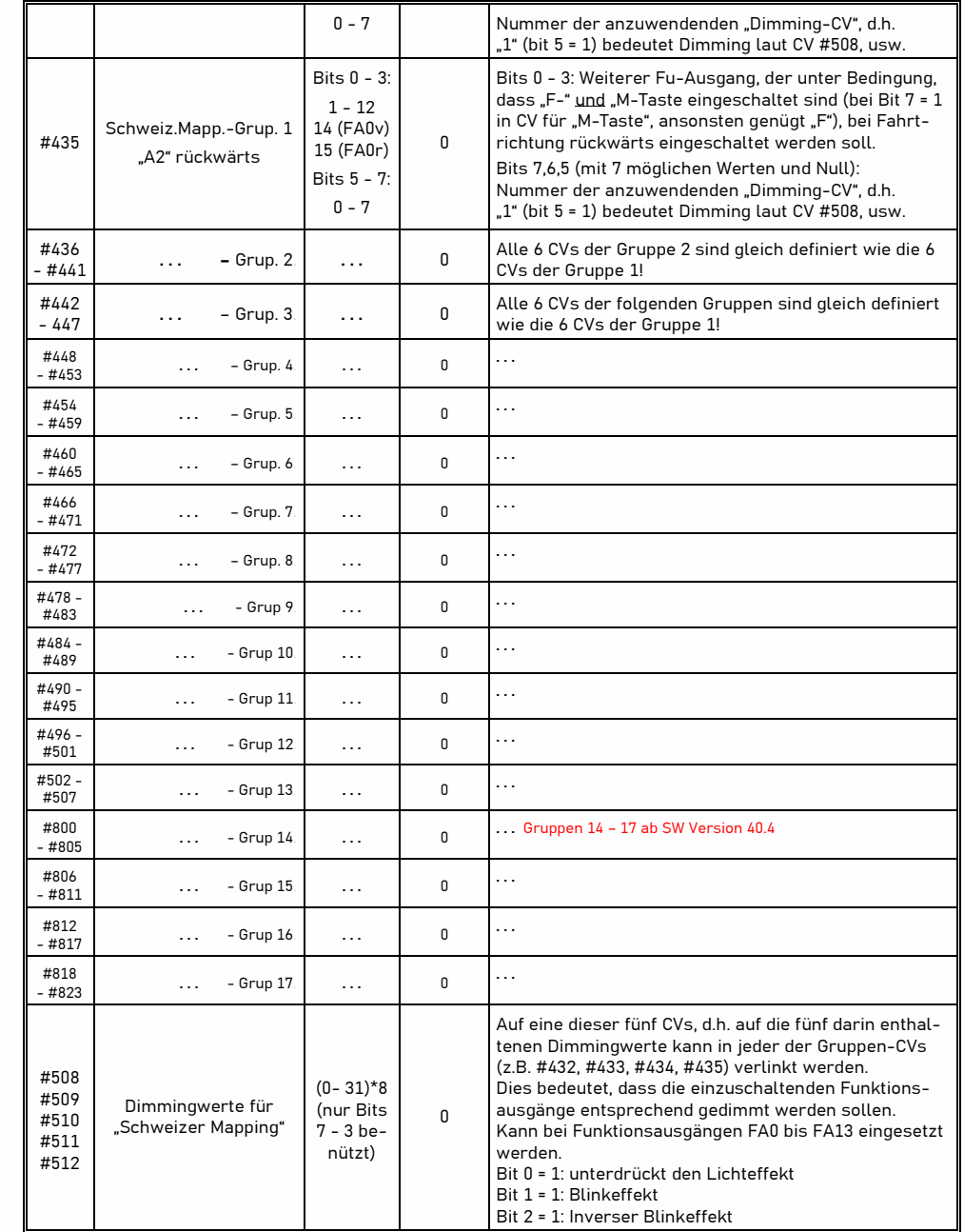

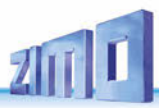

### 3.12 Dimmen und Abblenden, Richtungs-Bit auf Ausgänge

Dimmen reduziert die Helligkeit der Lichter durch Spannungsreduktion. Dies ist oft notwendig, da kleine Verbraucher (wie 18 V Lämpchen) nicht mit der vollen Schienenspannung (manchmal bis 24V) betrieben werden können. Außerdem dienst es der Reduktion der Helligkeit der Lichter.

Die beste Lösung für diese Fälle ist der Anschluss des Pluspols solcher Einrichtungen an eine der Funktions-Niederspannungen des Decoders; siehe Kapitel 2 "Aufbau und technische Daten". Diese sind überdies stabilisiert, d.h. sie schwanken nicht mit der Schienenspannung (Belastung, usw.).

Ersatzweise oder zusätzlich (die Dimmung wirkt nicht nur, wenn der Verbraucher am Pluspol mit der vollen Schienenspannung angeschlossen ist, sondern auch relativ zu einer Funktions-Niederspannung) steht die Spannungsreduktion per PWM-Dimmung (Pulsweiten-Modulation) zur Verfügung, mit *CV #60,* welche das PWM-Tastverhältnis definiert. Natürlich ist diese Art der Spannungs-

Reduktion auch deswegen interessant, weil sie jederzeit (per CV #60) und leicht veränderbar ist.

 LEDs hingegen brauchen zwar auf jeden Fall einen Vorwiderstand; wenn dieser aber beispielsweise auf 5 V – Betrieb ausgelegt ist, ist die PWM-Dimmung auch bei einer Schienenspannung von 25 V ausreichend (in diesem Fall wäre die Einstellung CV #60 = 50, also Reduktion auf ein Fünftel).

Generell wirkt CV #60 auf alle Funktionsausgänge. Wenn die Wirkung nur auf bestimmte Ausgänge beschränkt werden soll, werden dafür die Dimm-Masken-CVs herangezogen; siehe Tabelle.

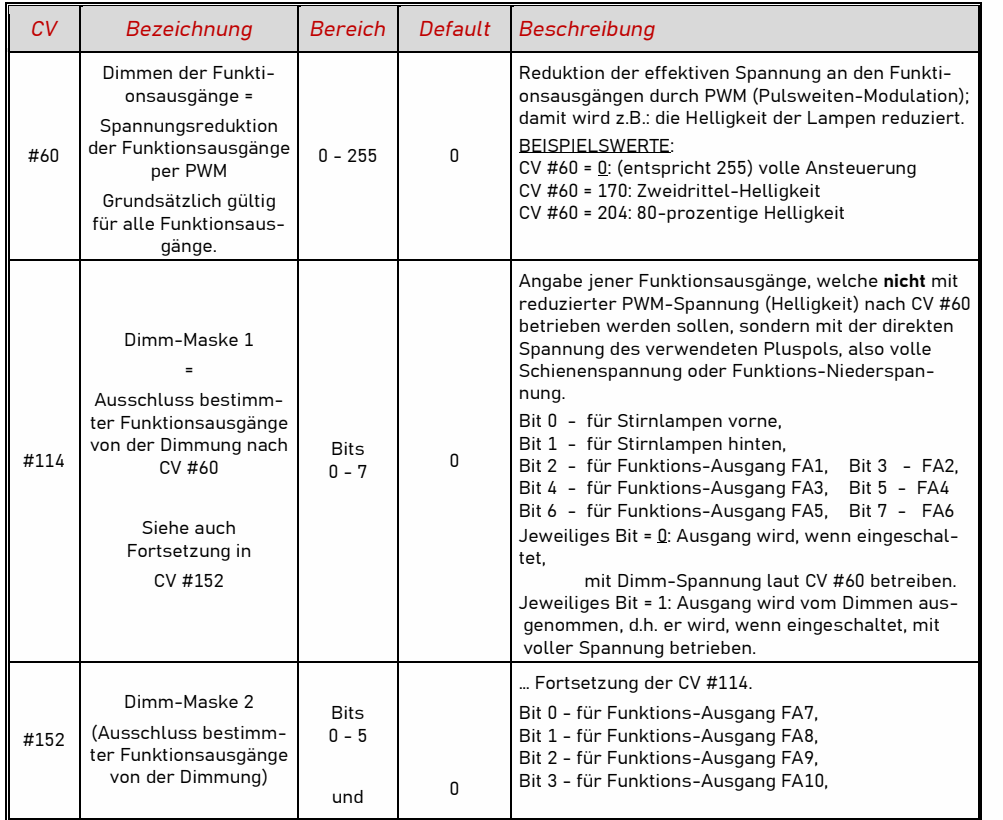

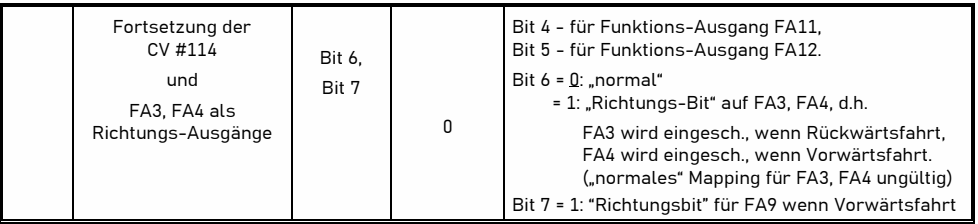

### *Fernlicht / Abblendlicht mit Hilfe der Abblend-Maske*

Als "Abblend-Taste" kann eine der Funktionstasten F6 (CV #119) oder F7 (CV #120) definiert werden. Je nach Bedarf können bestimmte Ausgänge bei ein- oder ausgeschalteter Funktion (Bit 7, invertierte Wirkung) abgeblendet werden.

**ACHTUNG**: Glühbirnchen mit Nennspannungen bis etwa 12 V können ohne Schaden durch die PWM-Dimmfunktion eingestellt werden, auch wenn die Schienenspannung deutlich höher ist; **nicht** jedoch z.B. 5 V - oder 1.2 V - Lämpchen; diese müssen statt am "normalen" Pluspol des Decoders an einer Funktions-Niederspannung angeschlossen werden; siehe Kapitel "Aufbau und technische Daten".

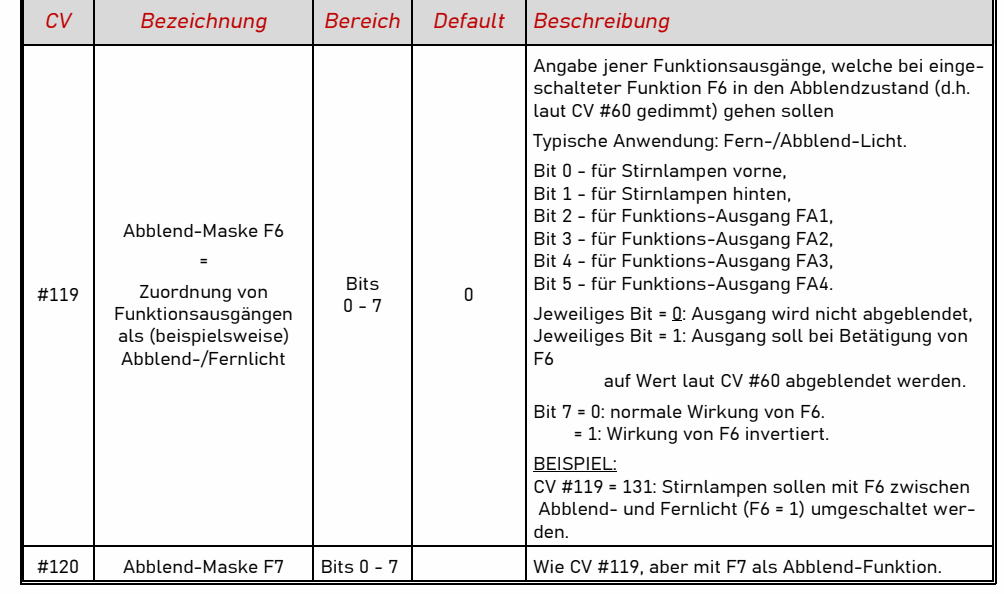

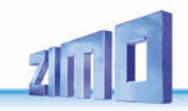

### *Ein "Zweiter Dimmwert" mit Hilfe der Kupplungs-CV*

Falls die durch CV #60 einstellbare Spannungsreduktion nicht reicht, sondern für andere Funktions-ausgänge zusätzlich ein unterschiedlicher Wert gebraucht wird, und die Entkuppel-Funktion bei dem Fahrzeug nicht gebraucht wird, kann die "Kupplungs-CV"

*CV #115* 

als alternative Dimm-Einstellung verwendet werden. Den betreffenden Funktionsausgängen muss dafür in einer der *CVs #127 - #132, #159, #160*

der Effekt-Code "Entkuppler-Betätigung" zugewiesen werden (Kapitel "Effekte für Funktionsausgänge (neue Ebene" ab SW-Version 40.19)").

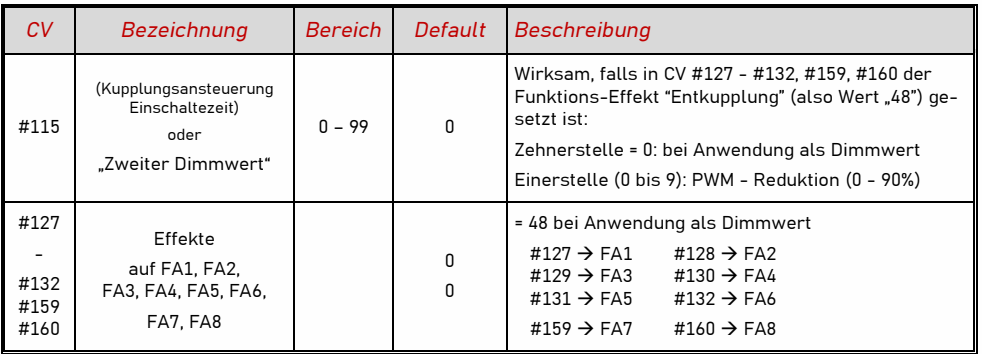

# 3.13 Der Blink-Effekt

"Blinken" ist eigentlich ein Licht-Effekt wie alle anderen, die in den CVs ab #125 zusammengefasst sind; aus historischen Gründen werden aber dafür eigene CVs (#117, #118) verwendet.

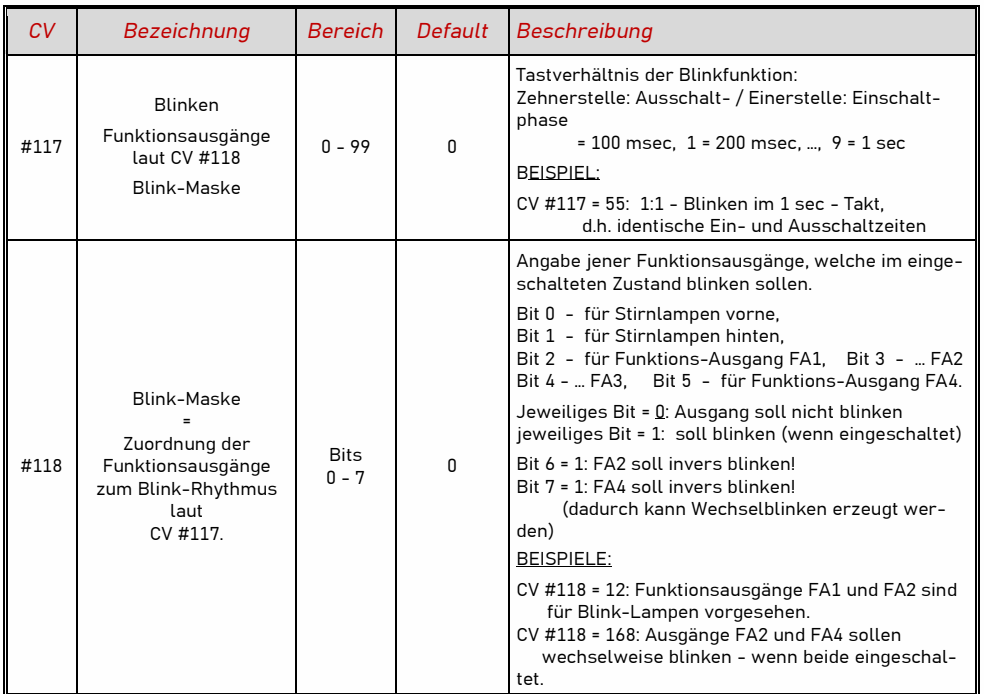

### 3.14 F1-Pulsketten (Verwendung mit alten LGB Produkten)

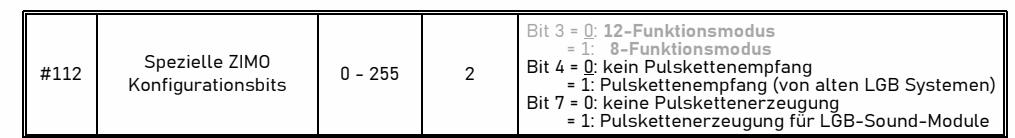

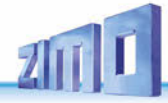

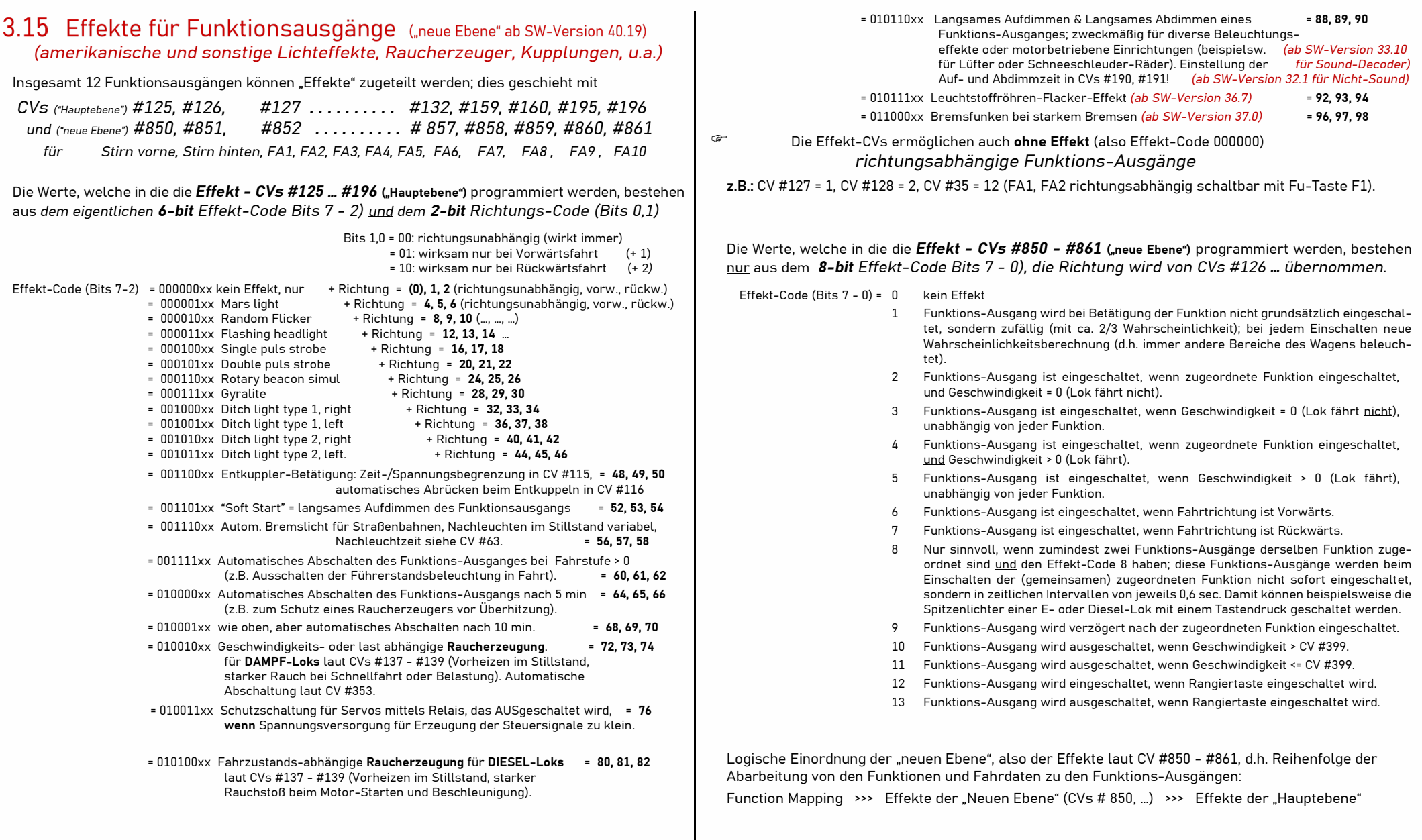

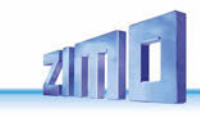

| CV                              | Bezeichnung                                                                                                    | <b>Bereich</b>             | <b>Default</b> | Beschreibung                                                                                                    |
|---------------------------------|----------------------------------------------------------------------------------------------------|----------------------------|----------------|----------------------------------------------------------------------------------------------------|
| #125.1                          | Effekte<br>("Hauptebene")<br>Amerikanische<br>Lichteffekte und<br>andere Effekte.<br>Kupplungen, Raucher-<br>zeuger, u.a.auf<br>Funktionsausgang<br>"Stirn vorne",<br>Einstellungen und<br>Modifizierungen<br>der Effekte durch<br>CVs #62, #63, #83 und<br>CV #115. #116<br>(für Kupplung). |                            | 0              | Bits 1, 0 = 00: richtungsunabhängig (wirkt immer)<br>= 01: wirksam nur bei Vorwärtsfahrt<br>= 10: wirksam nur bei Rückwärtsfahrt<br>ACHTUNG: bei CV #125 oder #126: CVs #33, #34<br>("Function Mapping" für F0, vorw. und rückw.) müs-<br>sen angepasst werden, damit es mit der obigen<br>Richtungsabhängigkeit übereinstimmt<br>Bits 7, 6, 5, 4, 3, 2 = Effekt-Code<br>BEISPIELE (Effekt - Wert der in CV #125 programmiert wird)<br>Mars light, only forward<br>$-00000101 = "5"$<br>Gyralite, independent of direction<br>$-00011100 = 28"$<br>Ditch type 1 left, only forward<br>$-00100101 = "37"$<br>Entkuppler-Ansteuerung<br>$-00110000 = 48"$<br>Soft-Start für Ausgang<br>$-00110100 = -52"$<br>Autom. Bremslicht<br>$-00111000 = .56"$<br>Autom. Führerstandsabschaltung<br>$-00111100 = .60"$<br>Geschw./last-abh. Raucherzeugung<br>$-01001000 = .72"$ |
| #126                            | Effekte<br>auf Funktionsausgang<br>"Stirn hinten"                                                                                                    |                            | 0              | Geschw./last-abh. Diesel-Rauch<br>$-01010000 = .80"$<br>wie CV #125                                                                                                    |
| #127<br>#132                    | Effekte auf<br><b>FA1, FA2,</b><br>FA3, FA4, FA5, FA6                                                                                                    |                            | 0              | wie CV #125<br>#127 $\rightarrow$ FA1<br>#128 $\rightarrow$ FA2<br>#129 $\rightarrow$ FA3<br>#130 $\rightarrow$ FA4<br>#131 $\rightarrow$ FA5<br>#132 $\rightarrow$ FA6                                                                                                    |
| #159.<br>#160.<br>#195.<br>#196 | Effekte auf<br>FA7, FA8, FA9, FA10                                                                                                    |                            | 0              | wie CV #125<br>#159 $\rightarrow$ FA7<br>#160 $\rightarrow$ FA8<br>#195 $\rightarrow$ FA9<br>#196 → FA10                                                                                                    |
| #83                             | Lichteffekte modifizie-<br>ren                                                                                                    | $0 - 9$                    | 0              | Veränderung des Minimum-Dimmwertes                                                                                                    |
| #63                             | Modifizieren<br>der Lichteffekte<br>oder<br>Nachleuchtdauer<br><b>Bremslicht</b>                                                                                                    | $0 - 99$<br>$0 - 255$      | 51             | Zehnerstelle: Veränderung der Zykluszeit<br>für diverse Effekte (0 - 9, default 5), bzw.<br>für Soft Start Aufdimmen bei 001101 (0 - 0,9 sec)<br>Einerstelle: Ausschaltzeit-Verlängerung<br>Im Falle Bremslicht (Code 001110xx in CV #125 oder<br>#126 oder #127 ): Nachleuchten in Zehntel-sec<br>(also Bereich bis 25 sec) im Stilltand nach Anhalten.                                                                                                    |
| #353                            | Automatisches<br>Abschalten des<br>Raucherzeugers                                                                                                    | $0 - 255$<br>$0 - 106$ min | 0              | Für Effekte "010010xx" oder "010100xx" (Raucher-<br>zeuger): Schutz vor Überhitzung: Abschaltung ½ min<br>bis ca. 2 h.<br>= 0: keine automatische Abschaltung<br>= 1 bis 255: autom. Abschaltung nach 25 sec / Einheit                                                                                                    |
| #850<br>#861                    | Effekte<br>("neue Ebene")                                                                                                    |                            | 0              | Vorausgeschaltete Effekte für die Ausgänge "Stirn<br>vorne", "Stirn hinten", FA1, FA2,<br>SIEHE Beschreibung vor Tabelle !                                                                                                    |

<sup>1</sup> Spezieller **HINWEIS** zu den ditch lights: Diese sind nur aktiv, wenn die Stirnlampen (F0) und die Funktion F2 eingeschaltet sind; dies entspricht dem amerikanischen Vorbild. Die "ditch lights" funktionieren nur, wenn die entsprechenden Bits in CV #33 und #34 gesetzt

-

sind (die Definition in CV #125 - #128 ist nicht ausreichend, sondern zusätzlich notwendig). Beispiel: Wenn ditch lights für FA1 und FA2 definiert sind, müssen die Bits 2, 3 in CVs #33, #34 entsprechend gesetzt sein (i.e. CV #33 = 00001101, CV #34 = 00001110).

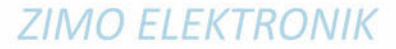

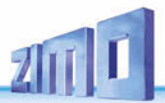

### 3.16 Konfiguration der elektrischen Entkupplung

#### *"System KROIS" und "System ROCO"*

Wenn einem der Funktionsausgänge (oder zwei der Funktionsausgänge) **FA1 - FA6** (nicht FA7, FA8) der Funktions-Effekt "Entkuppler-Betätigung" zugeordnet ist (CV #127 für FA1, usw.), erfolgen die Einstellungen für die Kuppplungs-Ansteuerung und den gesamten Entkuppel-Vorgang durch

#### *CV #115 und CV #116*

Es geht dabei um die Begrenzung der Einschalt-Dauer (Schutz vor Überhitzung), die Definition einer eventuellen Haltespannung (System "ROCO") sowie um automatisches Andrücken und Abdrücken.

Beim "**System Krois**" ist **CV #115 = "60", "70" oder "80"** zu empfehlen; dies bedeutet eine Begrenzung des Kupplungsimpulses (mit Vollspannung) auf 2, 3 oder 4 sec; Definition einer Restspannung ist für das System "KROIS" ist nicht notwendig (daher Einerstelle "0").

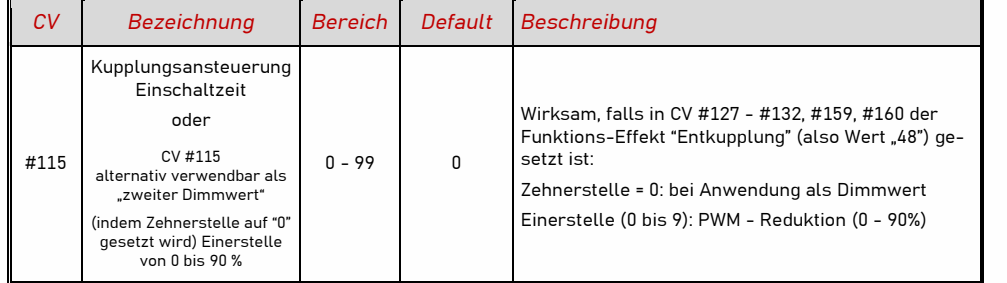

### 3.17 SUSI-Schnittstelle und Logikpegel-Ausgänge

Die in dieser Betriebsanleitung beschriebenen Decoder (mit Ausnahme des MX681) haben Anschlüsse, die alternativ für die SUSI-Schnittstelle, für Logikpegel-Ausgänge oder für Servo-Steuerleitungen verwendet werden können. Diese befinden sich auf Löt-Pads oder auf den Steckern (MTC oder PluX), siehe dazu die diversen Anschluss-Zeichnungen ab Seite 3.

Standardmäßig sind auf diesen Anschlüssen die SUSI-Data- und Clock-Leitungen aktiv, nach Umschaltung in *CV #124 (Bit 7)* oder in den *CVs #181, #182 (siehe nächstes Kapitel "Konfiguration* der Servo-Steuerleitungen") die alternativen Anwendungen.

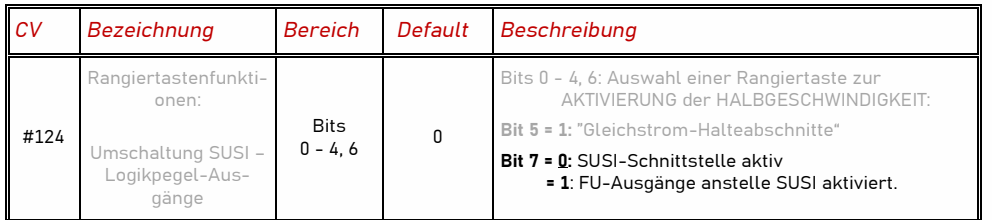

### 3.18 Konfiguration der Servo - Steuerleitungen

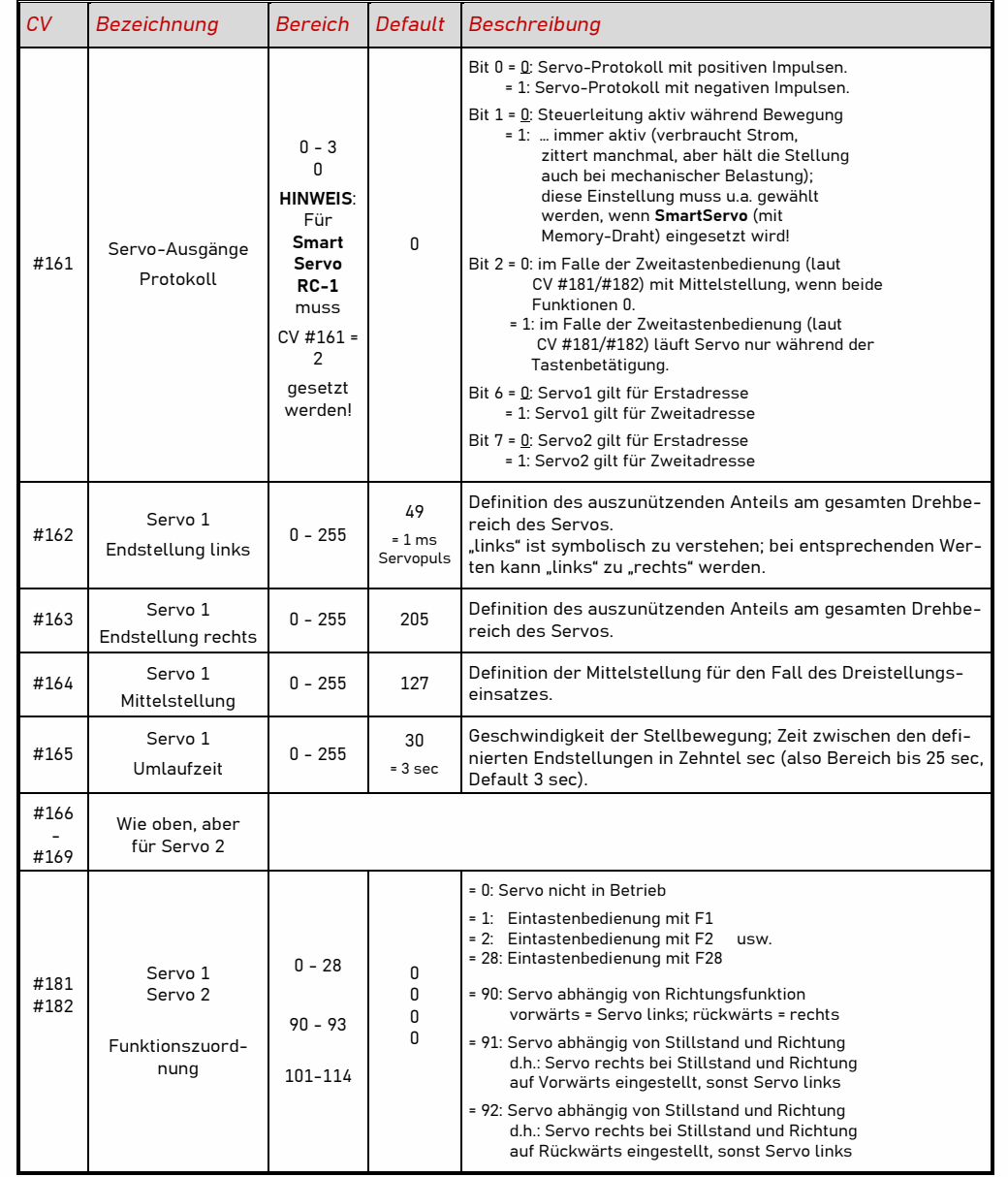

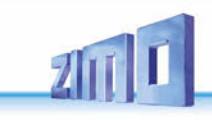

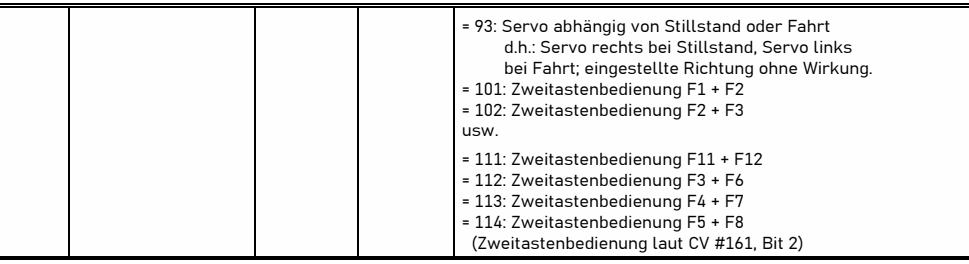

 **Anschließen** der **Servos am Decoder:** *siehe Betriebsanleitung der Lok-Decoder!*

### 3.19 Die Niederspannung für Funktionsausgänge (nur Funktions-Decoder MX675, MX676)

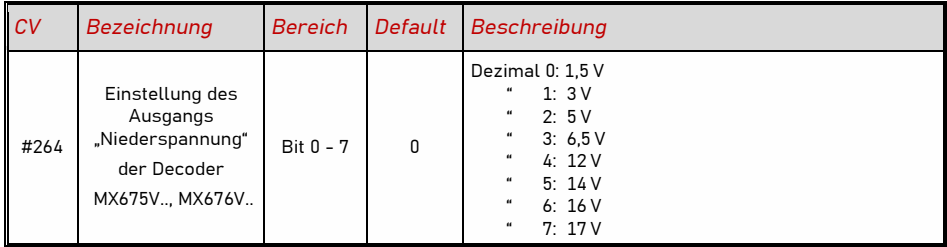

Wahlweise kann die Niederspannung auch durch Lötbrücken eingestellt werden; siehe dazu Anschlusspläne der Decoder MX675V, MX676V im Kapitel "Aufbau und technische Daten". Die Verwendung der Lötbrücken hat gegenüber der Verwendung der CV den Vorteil, dass die Einstellung auch im Falle eines Hard Reset nicht verloren geht; sie ist daher vor allem von Fahrzeugherstellern bevorzugt, die den Funktions-Decoder werksseitig einbauen und vorgegebene Verbraucher anschließen (z.B. Niedervolt-Lämpchen oder Servos).

Es ist zweckmäßig und zu empfehlen, nur eine der beiden Möglichkeiten (CV #264 oder Lotbrücken zur Einstellung der Niederspannung zu verwenden.

Möglich ist aber auch die Kombination der beiden Methoden: wenn der Wert in CV #264 binär gelesen wird (also beispielsweise 3 = 0000 0011) sind die "1" gleichbedeutend wie verbundene Lötbrücken (also im Falle von 3 wie X1 und X2). Die Niederspannung ergibt sich aus der Oder-Verknüpfung der Lötbrücken (X1, X2, X3) und der Bits 0, 1, 2 der CV #264. Die Kombination ergibt also immer eine höhere Spannung, beispielsweise CV #264 = 3 UND Lötbrücke X3 ergibt 17 V.

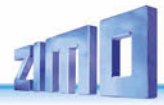

# *4 CV – Übersicht; CVs in numerischer Reihenfolge*

Diese Übersicht fasst alle CVs in numerischer Folge zusammen; meistens gleichlautend übernommen aus den Beschreibungen in den vorangehenden (kontextbezogenen) Kapiteln dieser Betriebsanleitung, in einigen Fällen verkürzt. In dieser CV-Übersicht gibt es KEINE Vermerke zu SW-Versionen (ab SW-Version …; siehe dazu kontext-bezogene Kapitel).

 *Rote Spalte links: Hinweis auf kontextbezogenes Kapitel, wo die betr. CV-Beschreibung zu finden ist*

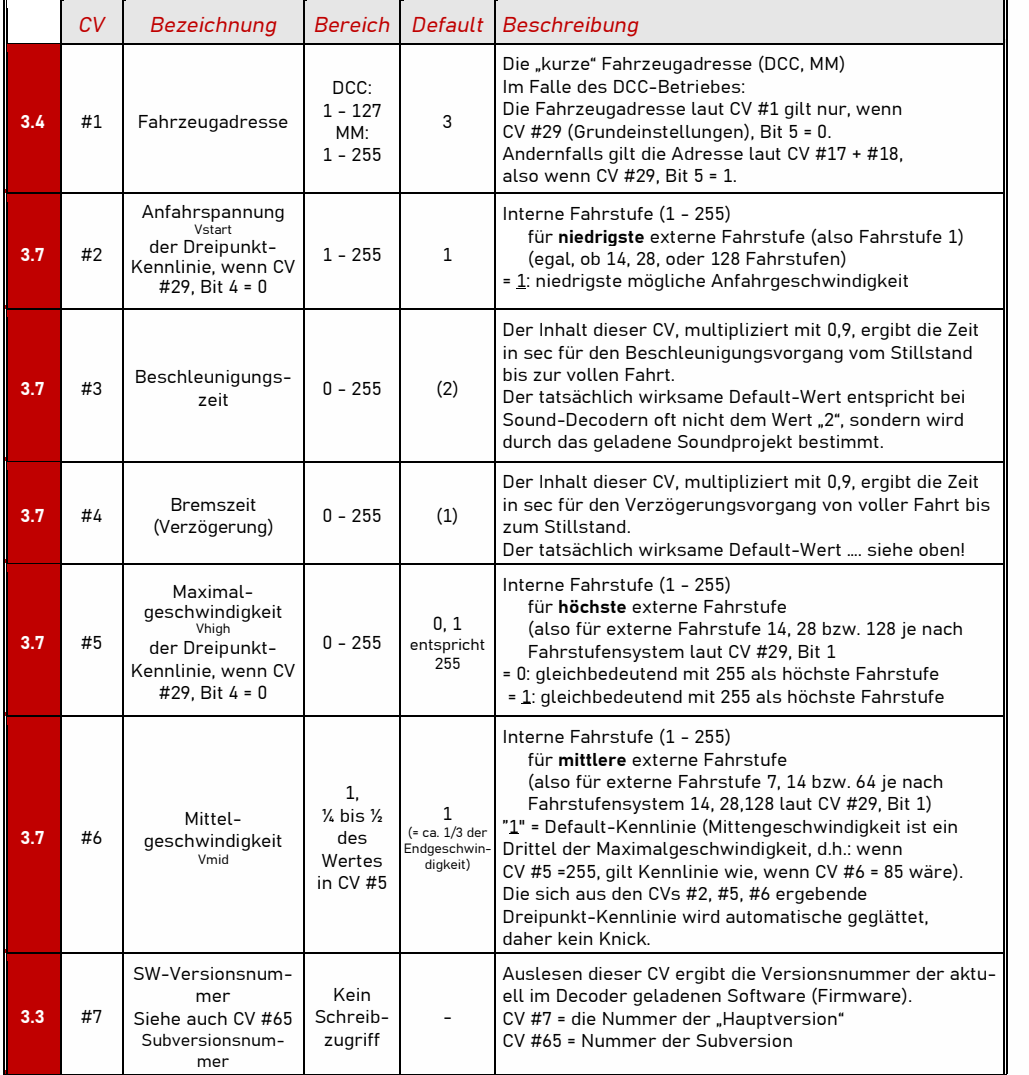

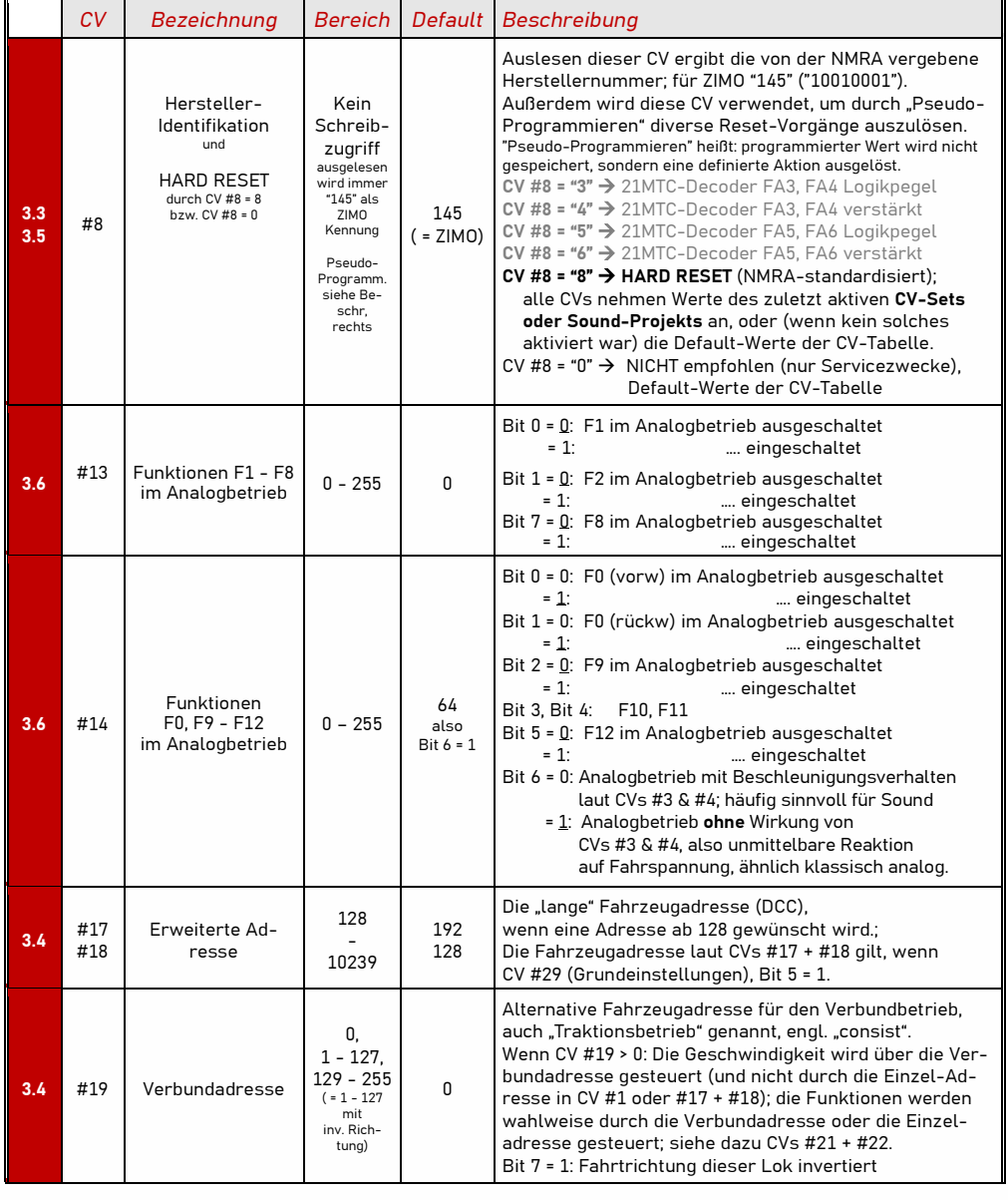

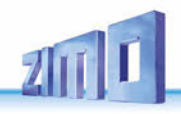

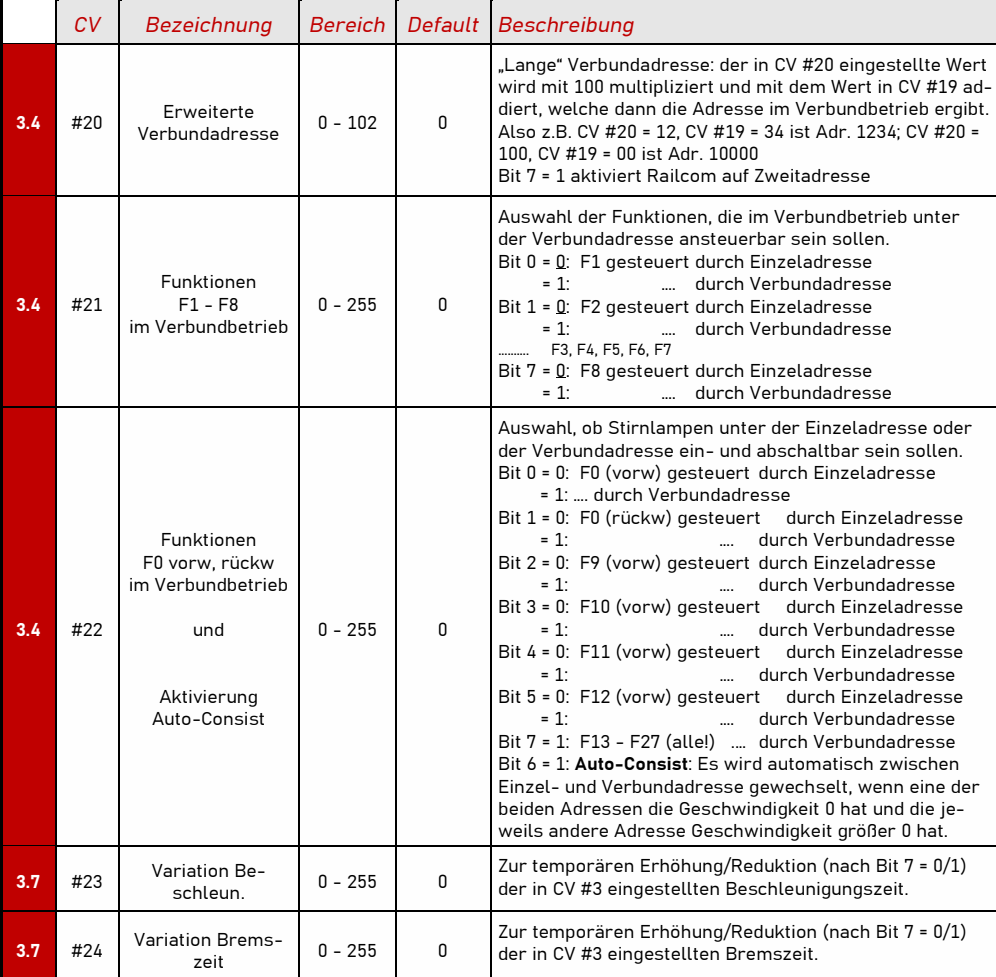

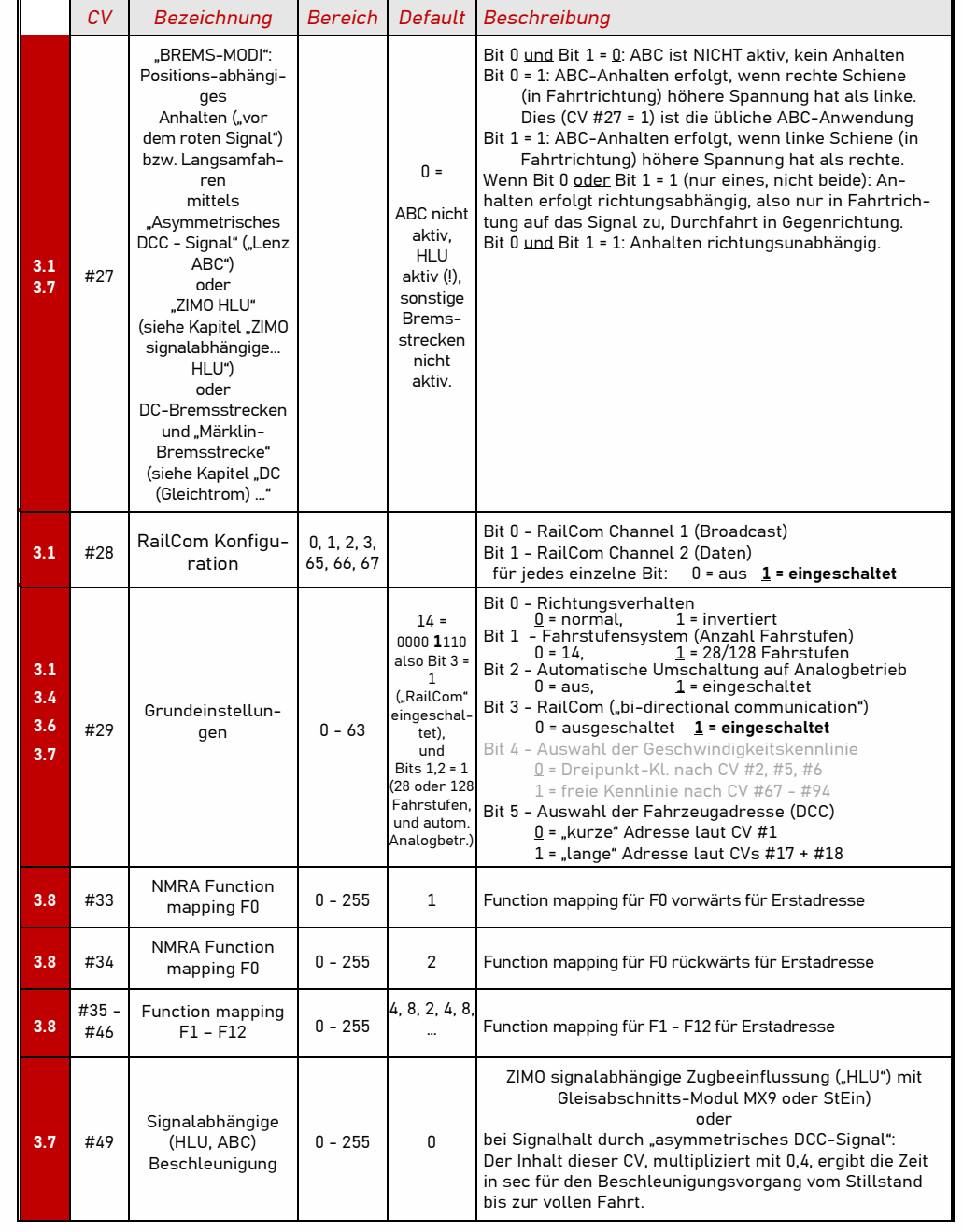

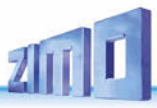

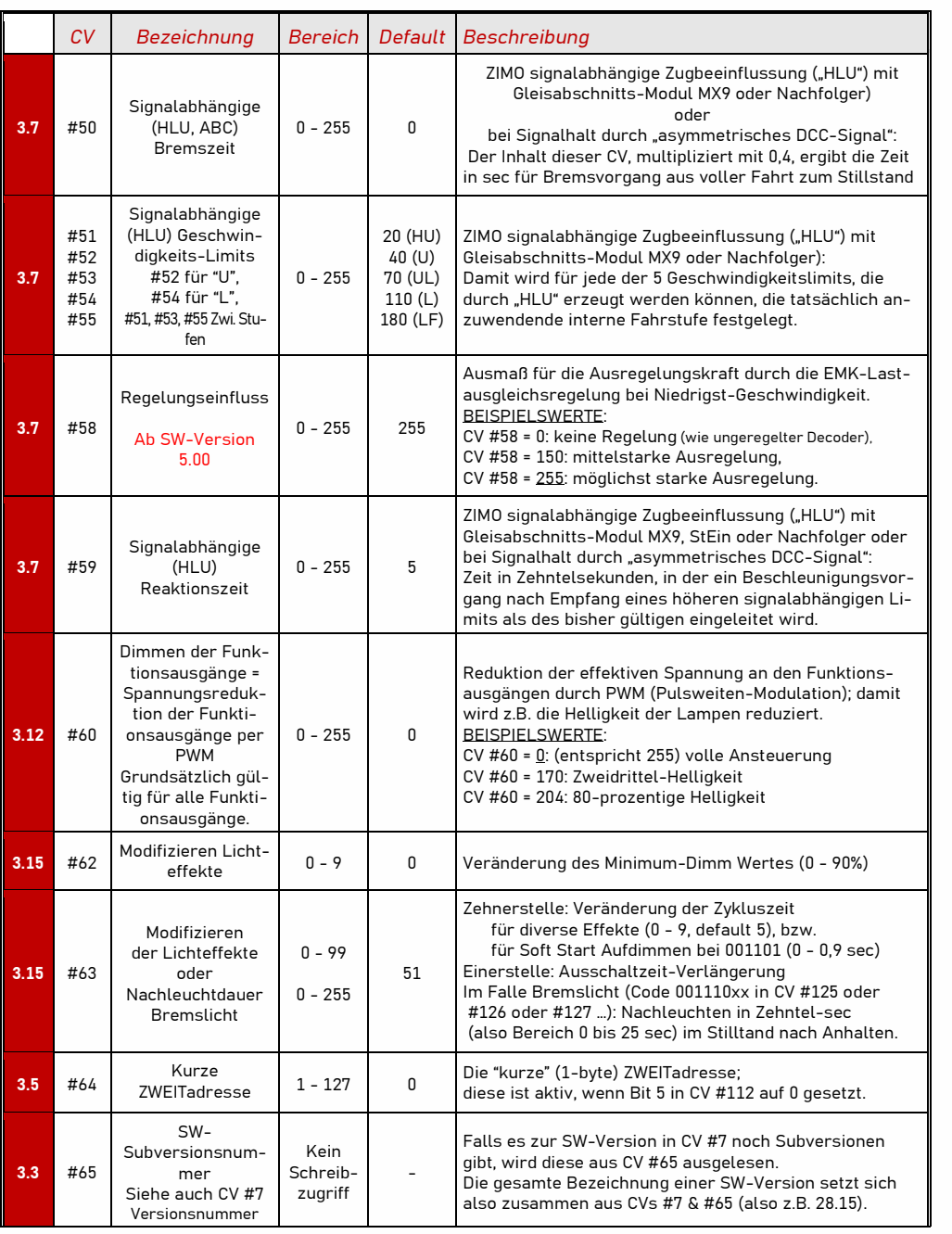

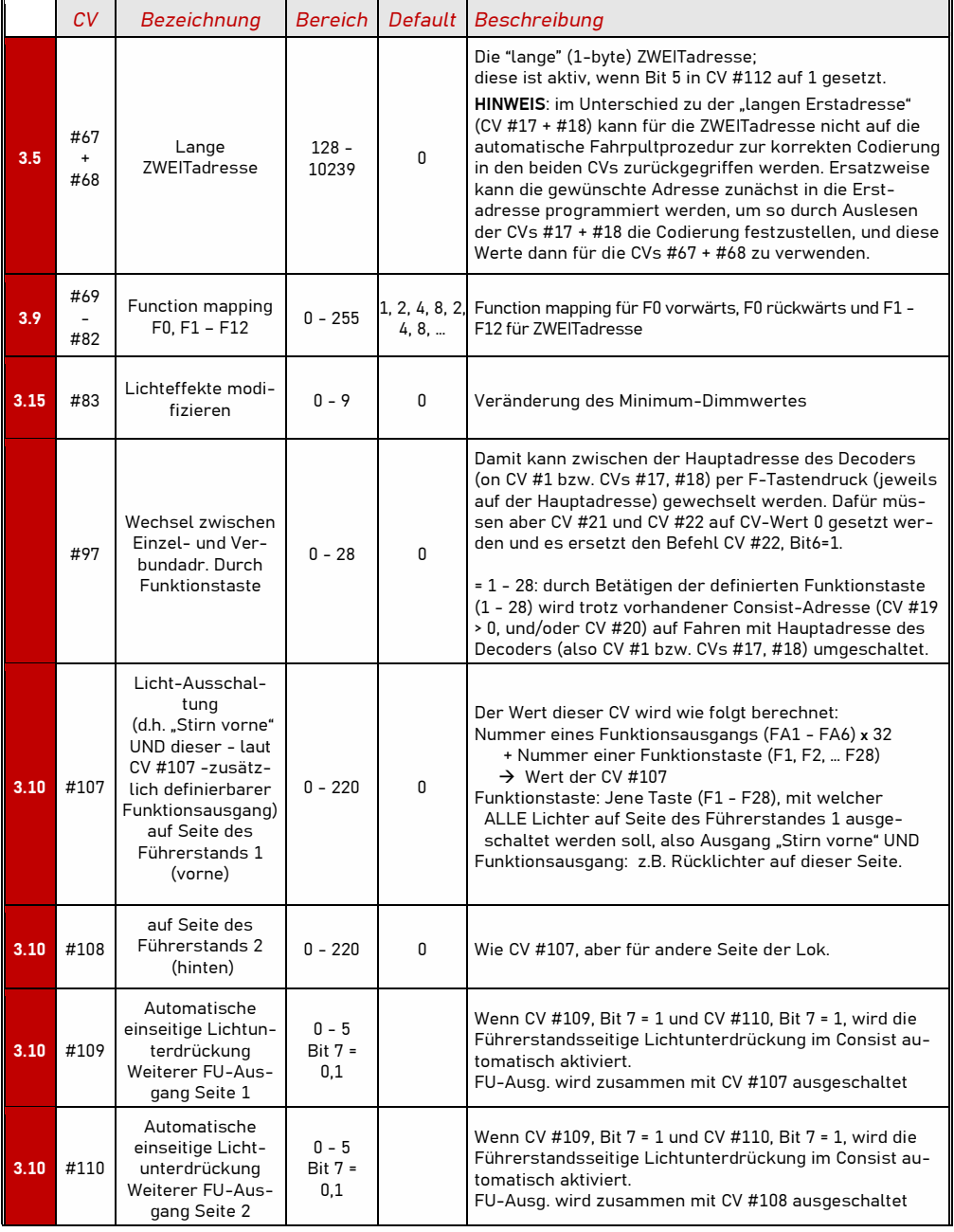

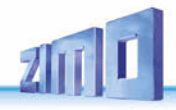

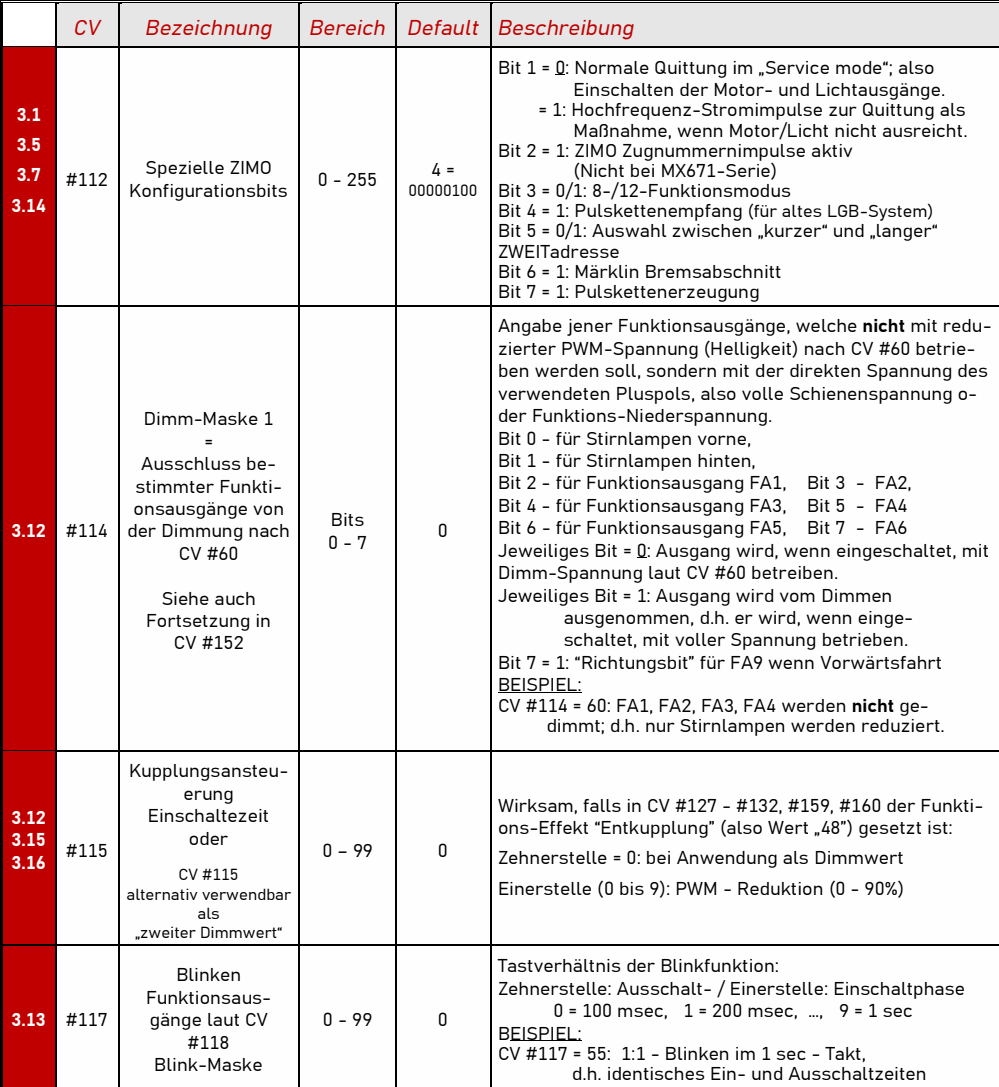

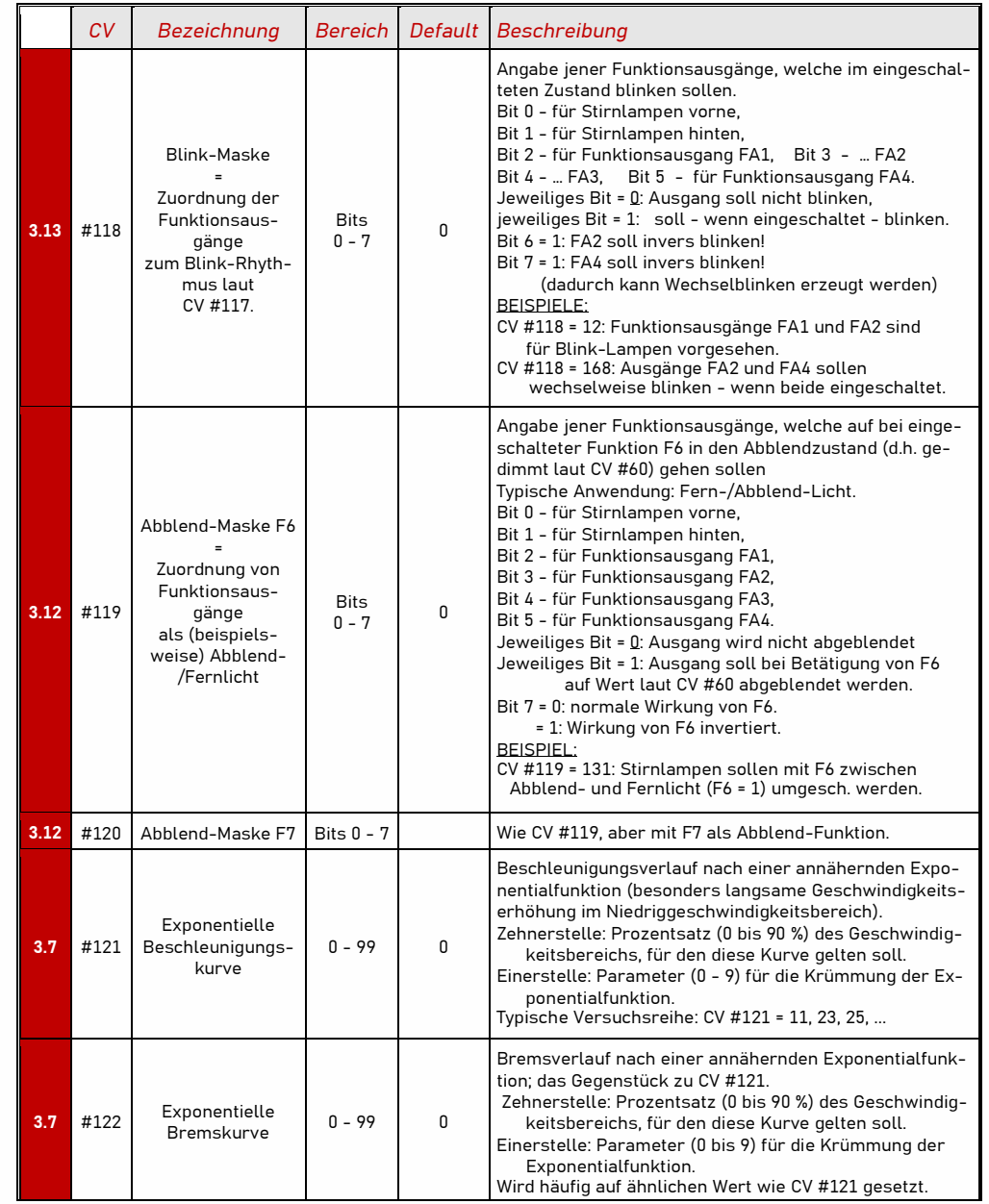

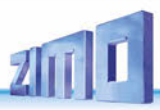

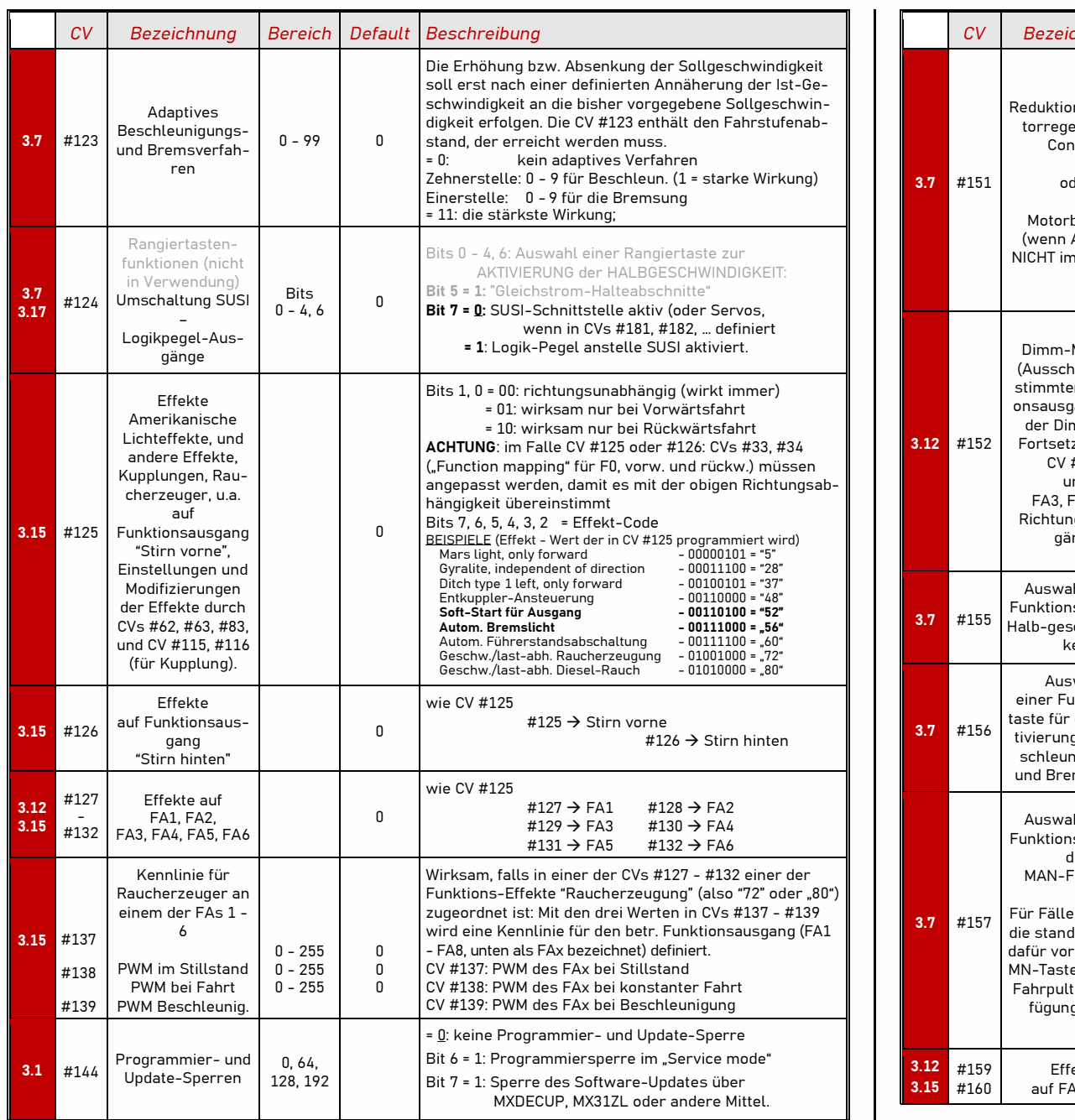

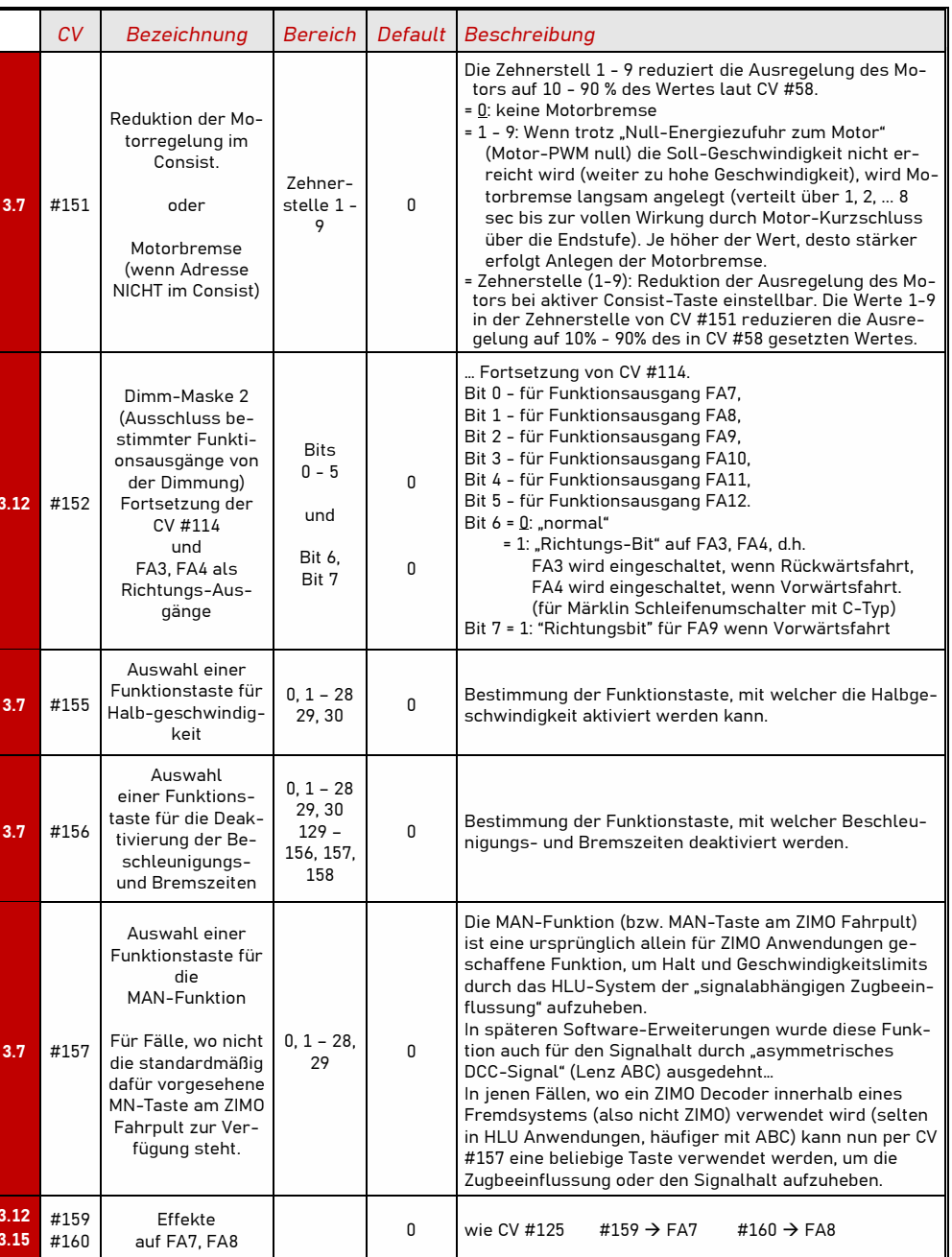

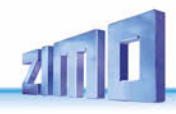

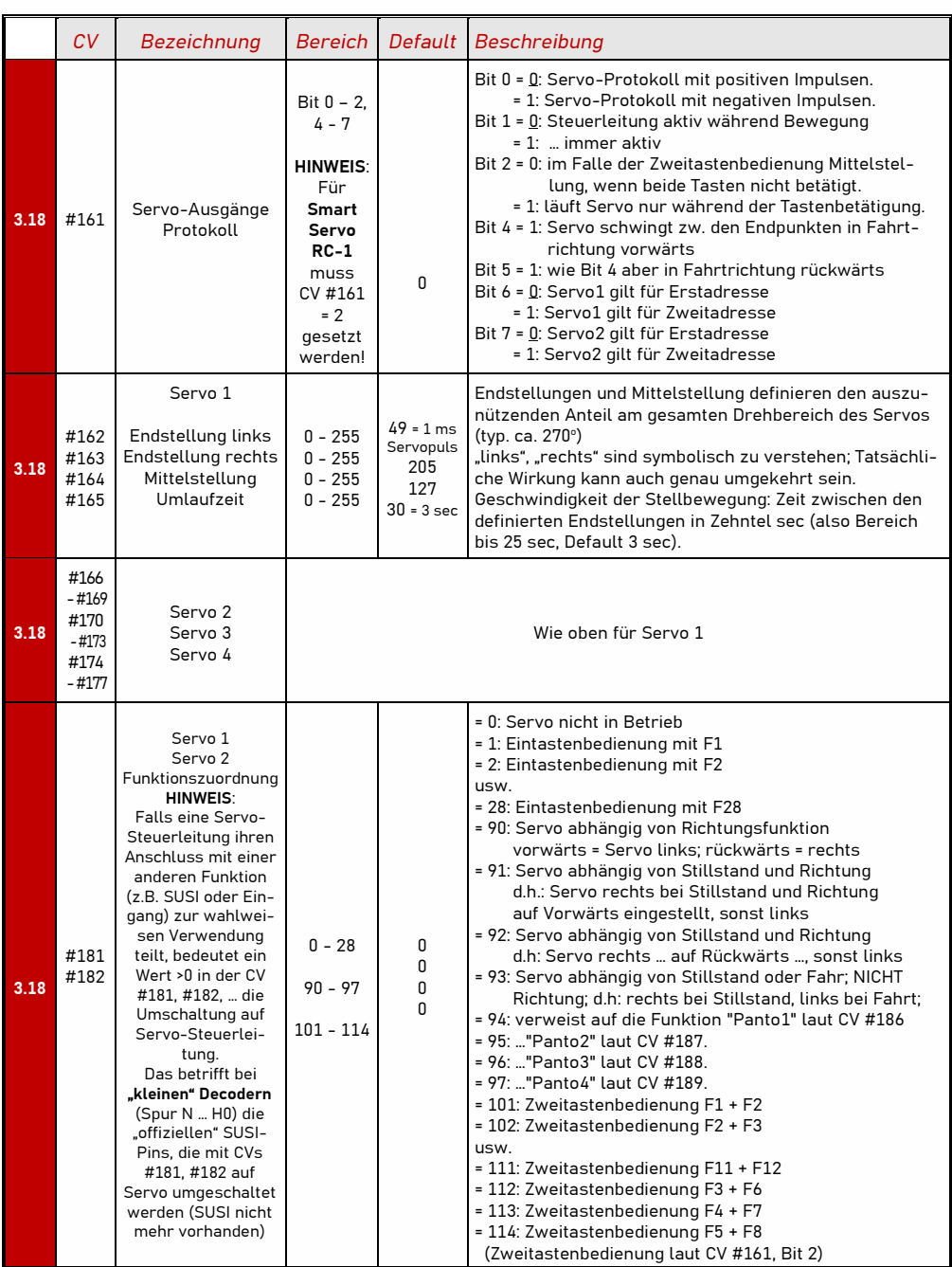

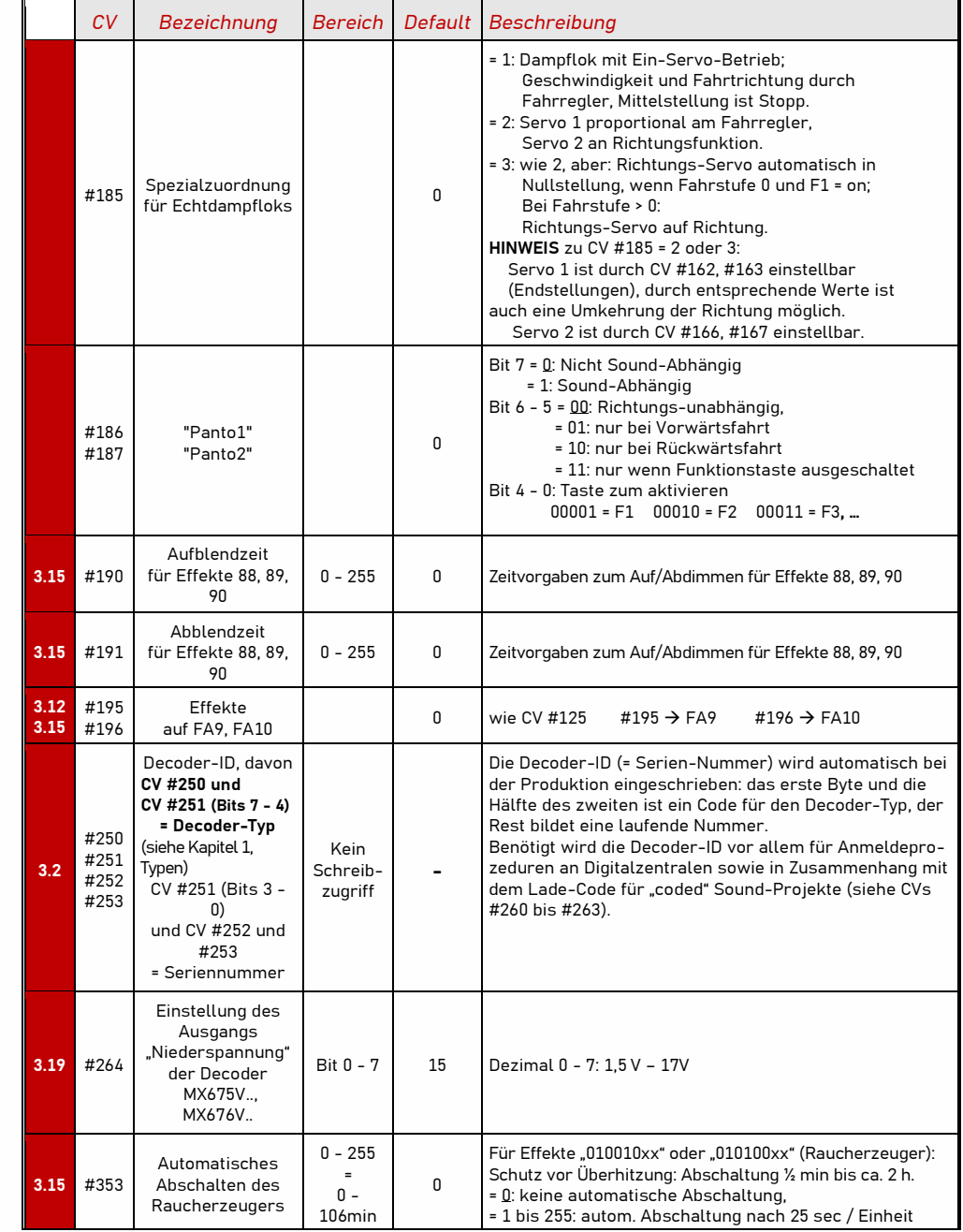

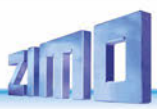

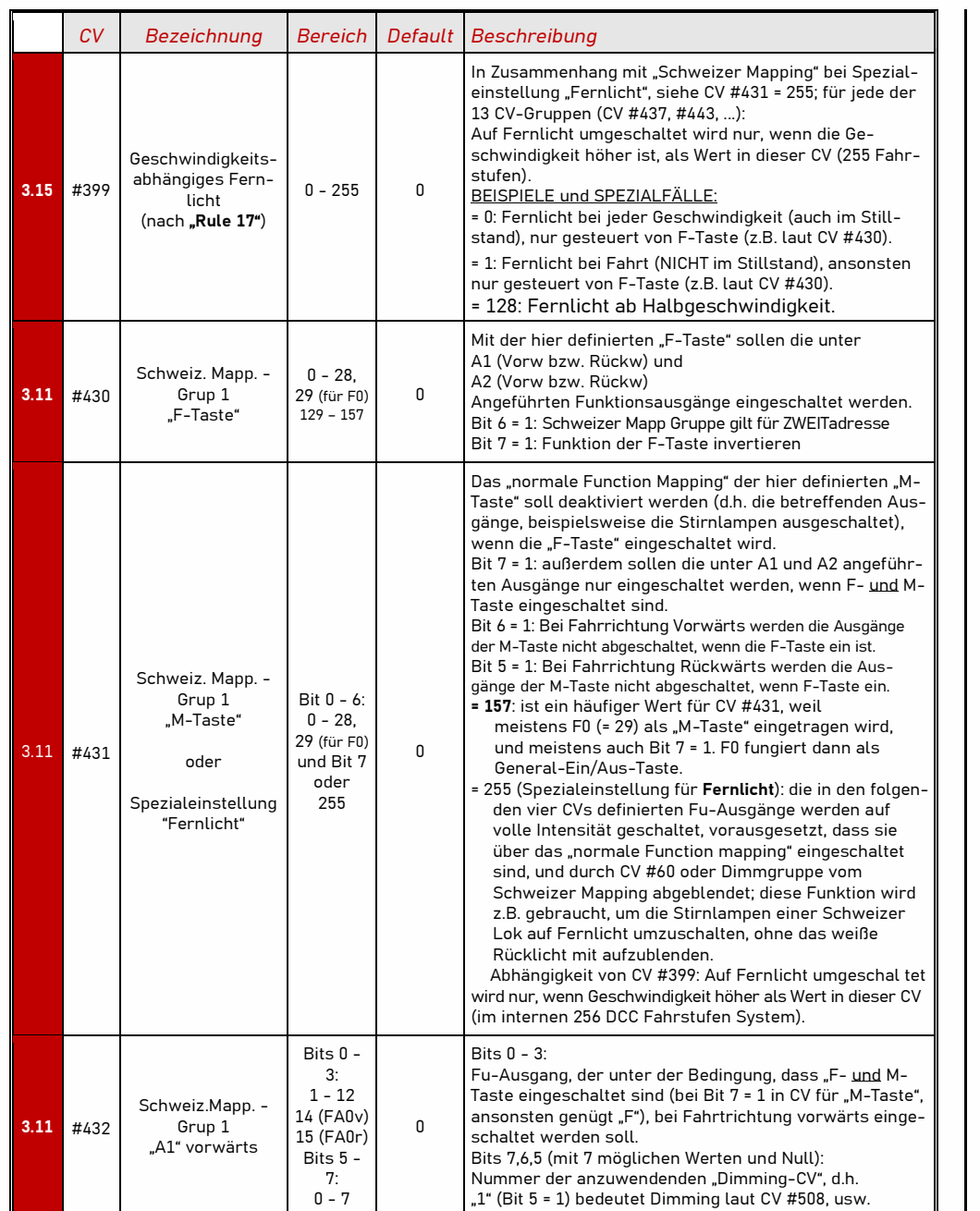

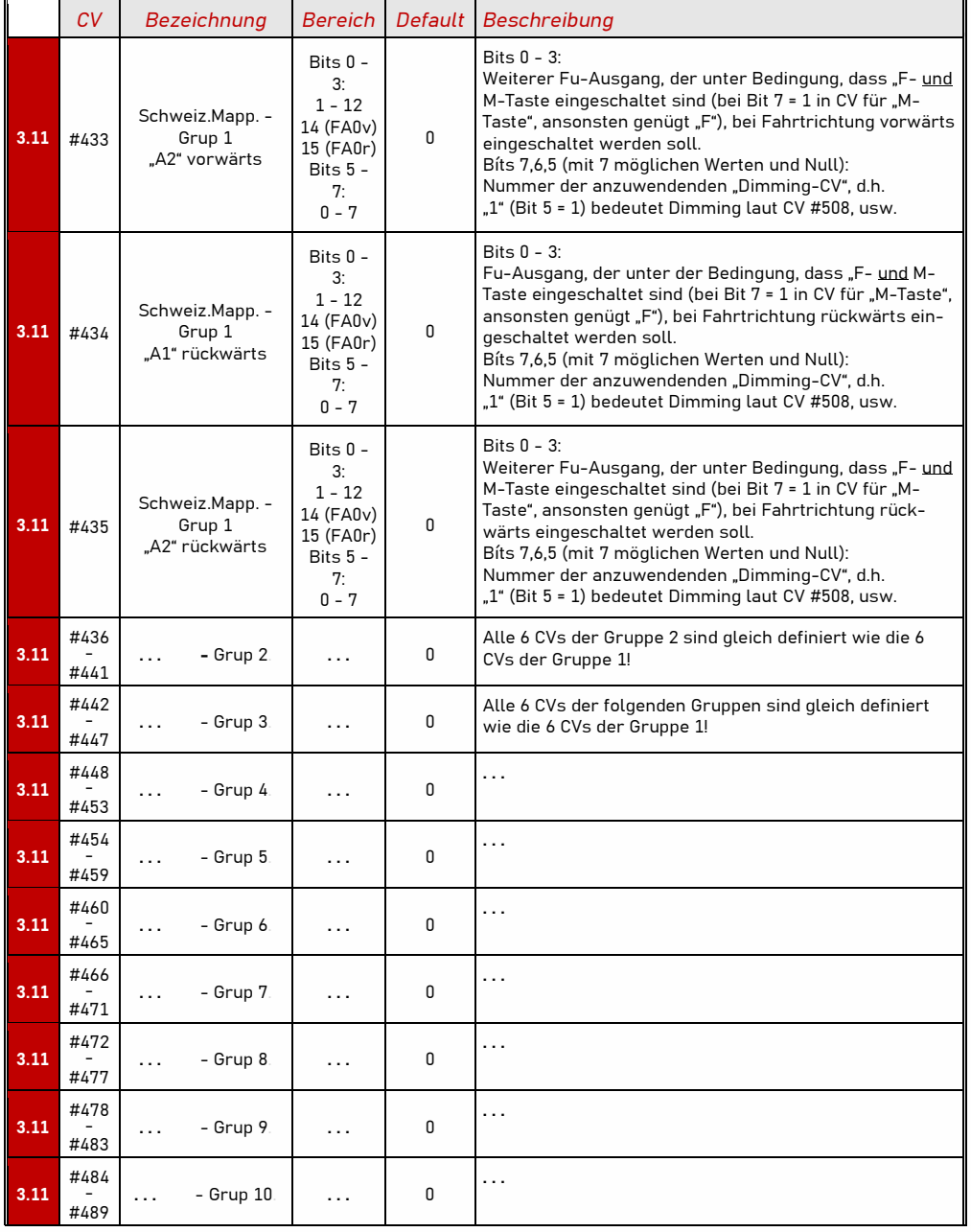

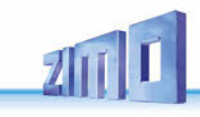

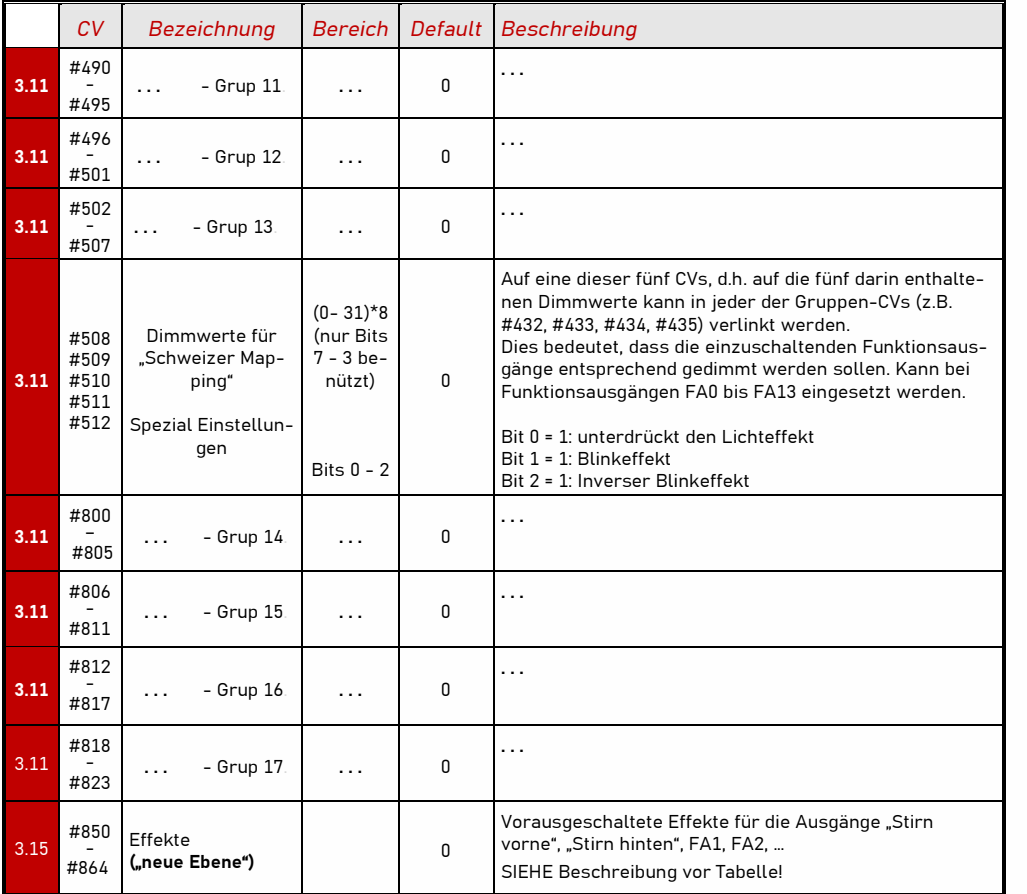

### *5 Berechnung der langen zweiten Lokadresse*

Die Programmierung der zweiten Lokadresse funktioniert wie bei der ersten Adresse, mit dem Unterschied, dass das System für die erste Adresse automatisch die entsprechenden Werte für die CVs #17 & #18 berechnet. Die CVs #67 und #68 müssen vom Benutzer berechnet werden. Dies geschieht nach der folgenden Formel:

CV #67 = gewünschte Adresse / 256 (nur die Ziffern VOR dem Punkt) + 192 CV #68 = gewünschte Adresse - ((CV #67 - 192) \* 256)

Beispiel: Die gewünschte Adresse ist 10111: CV #67 = 10111/256 +192 = 39+192 = 231 CV #68 = 10111-[(231-192)\*256] = 10111-(39\*256) = 10111-9984 = 127

Alternativ ist es möglich, die gewünschte lange zweite Adresse in die CVs #17 & #18 (für die erste Adresse) zu programmieren

(für die erste Adresse) zu programmieren und vom System konvertieren zu lassen. Dann schreiben Sie die umgewandelten Werte von CV #17 & #18 in

CVs #67 & #68 schreiben. Anschließend muss der Benutzer die erste lange Adresse neu programmieren (falls sie verwendet wurde).

Die Berechnung der langen zweiten Adresse für CV #17 und #18 kann auch mit diesem Online-Rechner durchgeführt werden: http://www.opendcc.de/info/decoder/dcc\_cv.html (scrollen Sie nach unten zu CV #17, #18)

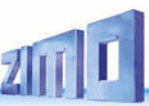

### *6 Hinweise für Reparaturfälle*

Auch ZIMO Decoder können defekt werden … manchmal "von selbst", manchmal durch Kurzschlüsse in der Verdrahtung, manchmal durch ein fehlgeschlagenes Update …

Diese defekten Decoder können selbstverständlich an ZIMO eingesandt werden, um hier repariert oder ausgetauscht zu werden. Unabhängig davon, ob es sich dabei um einen Garantiefall oder eine zu bezahlende Reparatur handelt, sollte der Einsender einen Decoder zurückbekommen, der nicht nur funktionsfähig ist, sondern auch gleichartig konfiguriert ist wie der ursprüngliche (also hauptsächlich gleiche CV-Werte und gleiches Sound-Projekt).

In den allermeisten Fällen ist der Microcontroller und Speicher des Decoders bei Reparaturfällen nicht defekt, sodass der Decoder in der Werkstätte ausgelesen werden kann.

Um ganz sicher zu gehen, dass wichtige gespeicherte Daten nicht verloren gehen, ist sollten Sie

#### **WICHTIGE DATEN** aus dem Decoder zu **SICHERN, also AUSZULESEN**,

solange es problemlos möglich ist, also der Decoder nicht defekt ist, um sie im Reparaturfall bei Bedarf ZIMO mitzuteilen oder auch selbst für einen Ersatzdecoder verfügbar zu haben:

- geladene SW-Version (CVs #7, #65)
- gegebenenfalls aktiviertes CV-Set
- (Aktivierungscode für CV #8, betrifft Nicht-Sound-Decoder)
- Decoder-ID (CVs #250 #253, falls vorhanden)
- gegebenenfalls Lade-Code (CVs #260 #263, betrifft Sound-Decoder)
- geladenes Sound-Projekt

Es wäre außerdem **sinnvoll**, die gesamte CV-Liste auszulesen und zu sichern, um sie nach einer Reparatur (wo sich manchmal ein "Hardreset", also das Rücksetzen der CVs auf Default-Werte, nicht vermeiden lässt) oder nach einem Austausch des Decoders wieder in den gelöschten oder neuen Decoder einzulesen. Dies (Aus- und Einlesen) kann gemacht werden mit Hilfe von

- Software "PFuSch" (von E. Sperrer, arbeitet mit ZIMO sowie einigen anderen Digitalzentralen)
- ZSP (arbeitet mit MX31ZL, MXDECUP und MXULF, in Zukunft auch mit MX10), oder
- ZCS (arbeitet mit MXULF und mit MX10)

WEITERE HINWEISE betreffend Einsendung von defekten Decodern:

- Um unnötige Reparatur-Einsendungen zu vermeiden, sollte vorher überprüft werden, ob tatsächlich ein Defekt vorliegt, für dessen Behebung die ZIMO Werkstätte gebraucht wird. Nicht wenige der eingesandten Decoder sind nur "verkonfiguriert" und hätten nur eines "Hard Reset" (CV #8 = 8) bedurft, um die CV-Werte auf Decoder-Default oder Sound-Projekt-Default zurückzustellen.
- Wenn es sich beispielsweise "nur" um ein sehr schlechtes Fahrverhalten handelt, ist es zweckmäßig vor der Einsendung des Decoders den ZIMO Service zu kontaktieren (service@zimo.at); oft können dann einfache Maßnahmen zur Abhilfe empfohlen werden.
- ZIMO kann nur Decoder zur Reparatur übernehmen, NICHT hingegen Fahrzeuge oder Fahrzeugteile mit eingebautem Decoder. Natürlich gibt es Ausnahmen nach Vorvereinbarung in Problemfällen, die mit dem Zusammenspiel von Lok und Decoder zu tun haben.
- Der Defekt (oder Einsendegrund) soll möglichst genau beschrieben werden, zusätzlich zu den oben erwähnten Grundinformationen über das eingesandte Produkt.

- Sogenannte "OEM-Decoder", also solche, die von Fahrzeugherstellern werksseitig in die eigenen Fahrzeuge eingebaut wurden und dann als komplett digitalisierte Lok ausgeliefert werden, fallen eigentlich in den Verantwortungsbereich des Fahrzeugerstellers. Trotzdem führt ZIMO Reparaturen an solchen Decodern durch, wenn sie an den ZIMO Service gesandt werden. Die Garantie- und Reparaturbedingungen können sich natürlich von jenen des Fahrzeugherstellers unterscheiden (ob "besser" oder "schlechter", ist eher Zufall). Auch in diesen Fällen gilt: nur Decoder an ZIMO einsenden, nicht komplette Loks!

 Im Falle des Austausches des Decoders kann in den meisten Fällen das im Original-OEM-Decoder enthaltene Sound-Projekt auch in den Ersatz-Decoder eingesetzt werden (soweit die notwendigen Informationen in das Reparaturformular eingetragen wurden). Dies gilt für Fahrzeughersteller wie Roco, Fleischmann, Wunder, Demko, u.v.a., es kann aber auch Hersteller geben, wo die Sound-Projekte bei ZIMO nicht vorliegen, sondern reiner "Eigenbau" sind.

- "Preloaded" Sound-Projekte (siehe Sound Database) sind hingegen meistens NICHT bei ZIMO vorhanden, sondern nur beim Autor / Inhaber, der meistens auch den Decoder samt fertig geladenem Sound-Projekt selbst liefert hat oder mit dem Lieferanten verbunden ist. Solche Sound-Decoder sind daher im Reparaturfall besser beim unmittelbaren Lieferanten zu bearbeiten. Ebenso gut von ZIMO direkt zu behandeln sind natürlich jene Fälle, wo es sich um ein eindeutiges Hardware-Problem handelt (also, wenn Motor- oder Funktionsausgang defekt ist)

**ACHTUNG**: Manchmal erscheinen Decoder defekt, wenn ein geladenes Sound-Projekt bzw. dessen integrierte CV-Liste ein bestimmtes Modell voraussetzt (z.B. eine bestimmte Beleuchtungs-Ausstattung und -ordnung), aber die Ausrüstung oder Verdrahtung der Lok nicht dazu passt. Typische Fälle: Licht geht nicht mehr mit F0 (weil das Sound-Projekt das Licht auf andere Funktionen umgeleitet hat), oder Lok fährt "unkontrolliert los" (weil das Sound-Projekt eine Servo-Kupplung und den "Kupplungswalzer" aktiviert hat).

**HINWEIS** dazu: für die einzelnen Sound-Projekte in der ZIMO Sound Database gibt es meistens auch Varianten, die nur den Sound enthalten und keine speziell umgerüsteten Fahrzeuge voraussetzen.

#### **ZIMO REPARATUR**

**Reparatur-Formular** unter folgendem Link herun-

terladen und ausdrucken: *www.zimo.at* 

*(www.zimo.at -> Vertrieb -> Service (Reparatur) -> ZIMO Reparatur-Formular)*

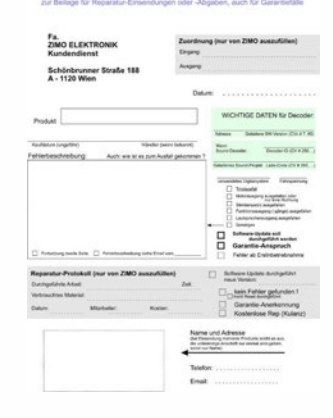

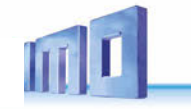

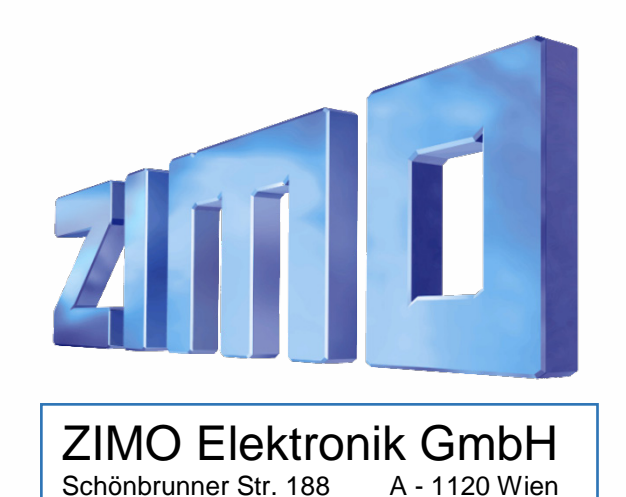